# **Finding Aids: EAD Tagging Guidelines**

## **Table of Contents**

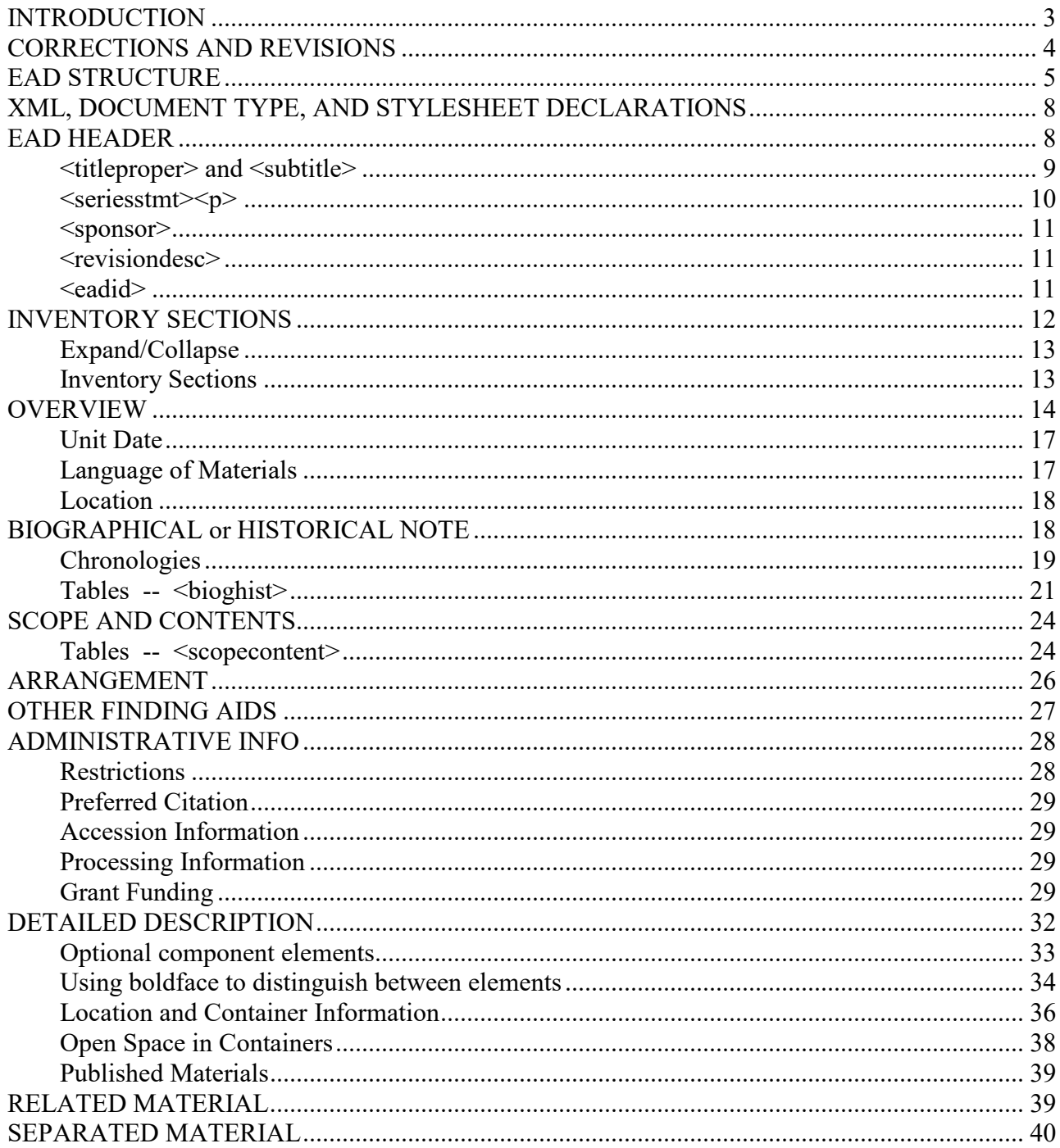

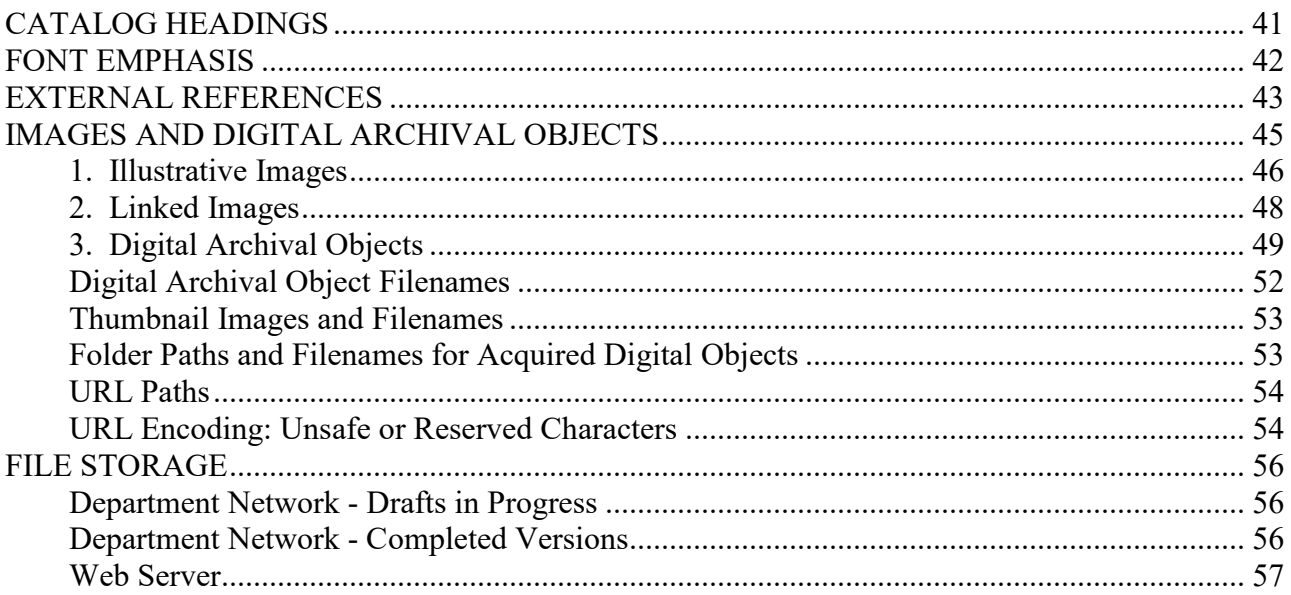

### <span id="page-2-0"></span>**INTRODUCTION**

EAD finding aids can be created using a variety of methods. Processors can either type the entire finding aid by hand or use any number of tools to create an EAD inventory. Tools used by the Minnesota Historical Society include:

• MARC2EAD.xsl

This stylesheet converts a MARCXML catalog record into an EAD file. This method is very efficient for encoding the overview, administrative information, and catalog headings of an inventory. Once a MARC record has been converted into EAD, a detailed description can easily be appended to the xml file that results from this process.

EAD2002 template.xml

This is an xml template that can be filled in as needed using either an xml or a text editor. Comments and notes are included to alert processors to fields that need attention, e.g.  $\leq$ ?replace text {person/organization'sName}? $\geq$ .

When using the EAD template, processors must edit several pieces of boilerplate, remove notes to processors, and delete empty elements that were not used.

Boilerplate that processors must revise includes the following tags in the template:

#### **<archdesc>**

Edit the *level* attribute for the appropriate level of archival description: <archdesc level="*collection/subgrp/series*" type="inventory" relatedencoding="MARC">

#### **<origination>**

Edit *encodinganalog* for the appropriate MARC field: <origination label="Creator:" encodinganalog="*100/110/111*">

#### **<corpname>**

Edit *encodinganalog* for the appropriate MARC field:

<corpname encodinganalog="*110/111*" role="creator"> <?replace\_text {MARC 1xx text}?></corpname>

#### **<unitdate>**

Edit *normal* for the appropriate inclusive year span: <unitdate label="Date:" encodinganalog="245\$f" normal="*yyyy/yyyy*" type="inclusive">

#### **<language>**

Revise language and *langcode* as appropriate. <language langcode="*eng*">English.</language>

#### **<physloc>**

Add collection call numbers as appropriate.

<physloc label="Location:">See <ref "target="a9">Detailed Description</ref> for shelf locations.</physloc>

#### **<bioghist>**

Revise <head> boilerplate and *altrender* as appropriate. <head altrender="*biography*" id="a2">*BIOGRAPHICAL/HISTORICAL* NOTE</head>

Excel tables

Box lists, chronologies, and other tables that contain highly structured data can be entered quite easily into an Excel table. EAD tags can be added to surrounding columns and the data may then be exported into xml.

Tagging templates that facilitate Excel methods are available on the department's network in the *FindingAids/Excel 2 EAD* folder. Separate instructions included within this folder explain how to use Excel templates to create the detailed description section of an EAD inventory (*EAD\_2002 Excel Instructions.doc*).

• Scan to PDF

Typewritten lists can be scanned to PDF and exported into Word with Adobe Acrobat or copy and pasted into Word. Once exported into Word, search and replace techniques can be used to separate the lists into discrete parts. These parts can be converted into a table that can be opened in Excel and then tagged in EAD.

## <span id="page-3-0"></span>**CORRECTIONS AND REVISIONS**

MHS migrated to EAD version 2002 in August 2008. Inventories created prior to August 2008 may not meet the standards detailed in these guidelines.

In particular, under EAD version 1 guidelines, boilerplate labels for each section head were tailored to each specific inventory, e.g. *Biography of Walter F. Mondale*. Beginning in August 2008, section heads were standardized and are no longer tailored, e.g. *Biographical Note*. When revising a legacy finding aid, sections heads should be changed to meet the current standard.

Processors may also find other coding inconsistencies in earlier EAD inventories. Language of material will be missing from the Overview and should be added. The *normal* attribute will also be missing from the date in the Overview date and should be added. Component level dates in detailed descriptions may not be encoded as <unitdate> but encoded as parts of titles. Other finding aid notes that are self-referential, meaning

that they refer to the availability of a printed version of the inventory, may have been included and should be eliminated.

When making corrections or revisions, the time required to *e*dit a legacy finding aid must be balanced against user needs and processing priorities.

## <span id="page-4-0"></span>**EAD STRUCTURE**

For web display, an xslt stylesheet is used to transform the xml files into html. The stylesheet tells the browser how to display each EAD element. Processors should take note that not every valid EAD element is built into the stylesheet.

The EAD structures shown below represent both the minimal and full sets of EAD tags that MHS uses. Additional tags and attributes should be encoded as explained in the remainder of these guidelines.

All inventories must meet the minimal standard. Many elements included within the full set are optional or required when applicable to the collection in hand.

For more specific information about EAD elements and their related attributes, see the EAD Tag Library: [http://www.loc.gov/ead/tglib/index.html.](http://www.loc.gov/ead/tglib/index.html)

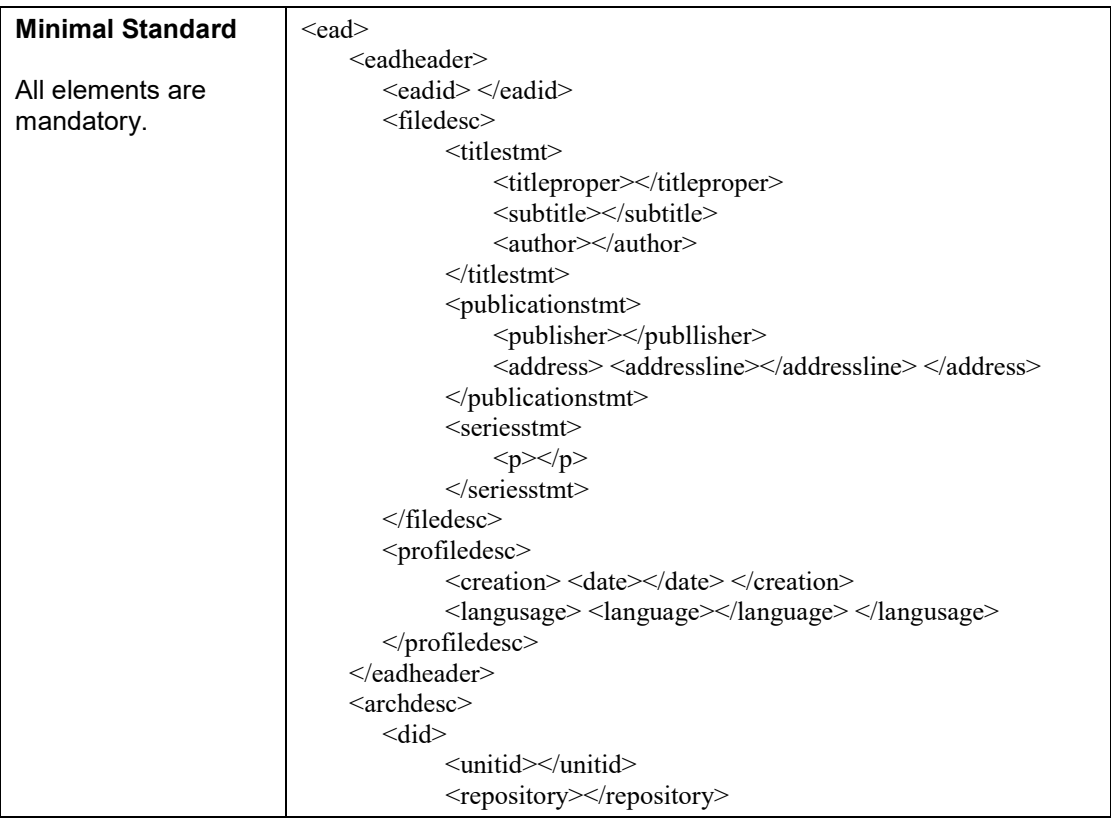

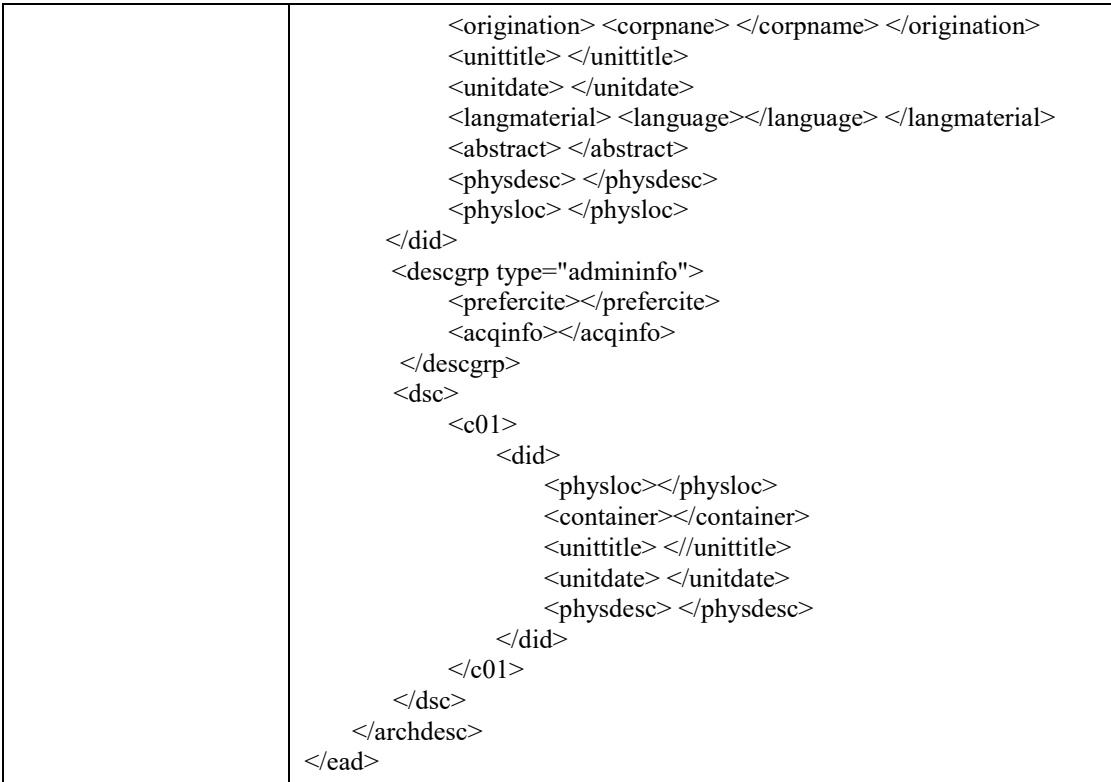

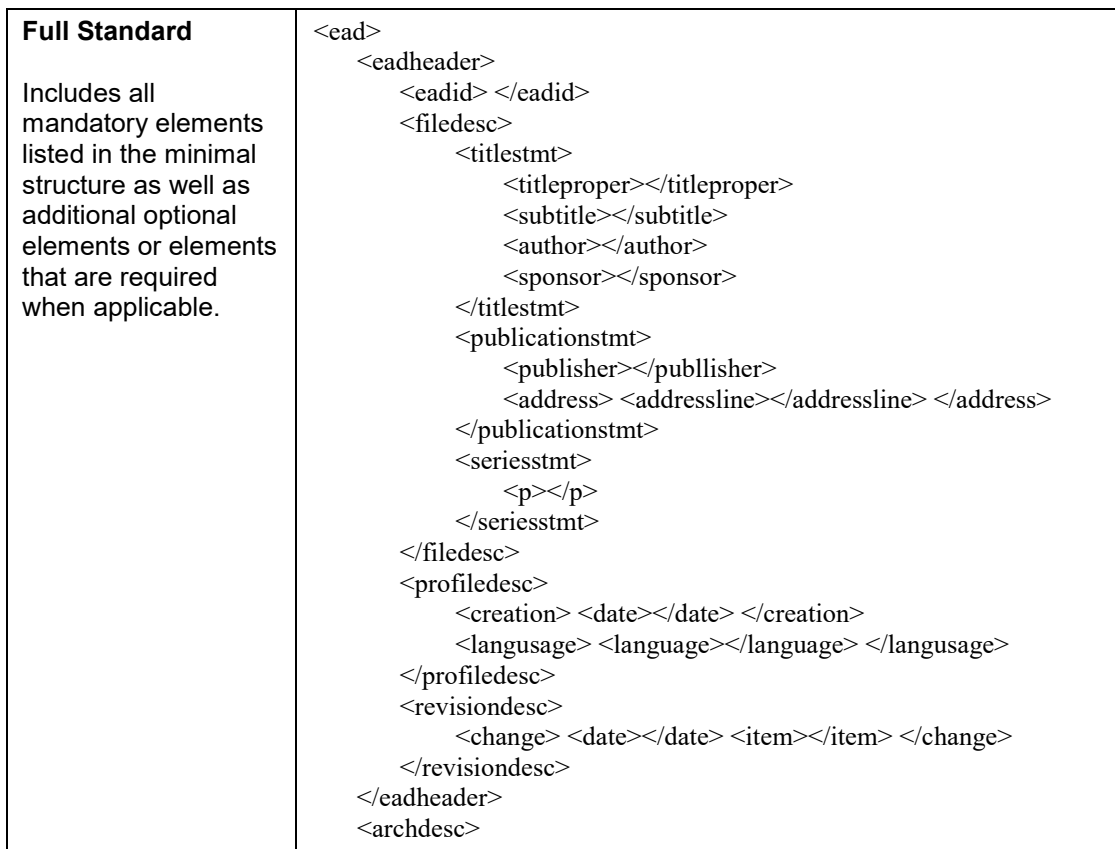

```
<did>
            <unitid></unitid>
            <repository></repository>
            <origination> <corpnane> </corpname> </origination>
            <unittitle> </unittitle>
            <unitdate> </unitdate>
            <langmaterial> <language></language> </langmaterial>
            <abstract> </abstract>
            <physdesc> </physdesc>
            <physloc> </physloc>
       \langledid\rangle<bioghist></bioghist>
       <scopecontent></scopecontent>
       <arrangement>
            <list> <head></head> <item></item> <item></item> <list>
       </arrangement>
       <otherfindaid></otherfindaid>
       <descgrp type="admininfo">
            <accessrestrict></accessrestrict>
            <userestrict></userestrict>
            <prefercite></prefercite>
            <acqinfo></acqinfo>
            <processinfo></processinfo>
        </descgrp>
       <relatedmaterial></relatedmaterial>
       <separatedmaterial></separatedmaterial>
       <controlaccess>
            <controlaccess></controlaccess>
       </controlaccess>
       <dsc>
            <c01>
                 <did>
                     <physloc></physloc>
                     <container></container>
                     <unittitle> <imprint></imprint> <//unittitle>
                     <unitdate> </unitdate>
                     <physdesc> </physdesc>
                 \le/did\ge<accessrestrict></accessrestrict>
                 <userestrict></userestrict>
                 <scopecontent></scopecontent>
                 <daogrp>
                     <daodesc></daodesc>
                     <daoloc></daoloc>
                     <daoloc></daoloc>
                 </daogrp>
            </c01>
       \langledsc>
   </archdesc>
</ead>
```
## <span id="page-7-0"></span>**XML, DOCUMENT TYPE, AND STYLESHEET DECLARATIONS**

Each EAD finding aid must begin with three declarations that instruct a computer how to interpret and process the file. These declarations include an XML language statement, a reference to the EAD document type definition, and a reference to the xslt stylesheet that transforms the finding aid into html in a web browser.

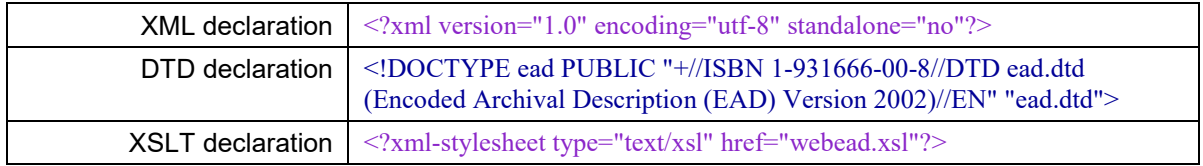

All three declarations are already built into EAD2002 template.

When using the MARC2EAD conversion process, the xslt stylesheet declaration is included in a note to the processor that must be edited.

## <span id="page-7-1"></span>**EAD HEADER**

#### **<eadheader audience="internal" countryencoding="iso3166-1" dateencoding="iso8601" langencoding="iso639-2" repositoryencoding="iso15511">**

The <eadheader> contains several elements that are not displayed on the web screen or in a printout but that are essential to each xml file. These elements provide information about the inventory's title, filename, content, creation, revision, and publication.

All the tags and attributes shown in the table below are mandatory except <sponsor> and <revisiondesc>.

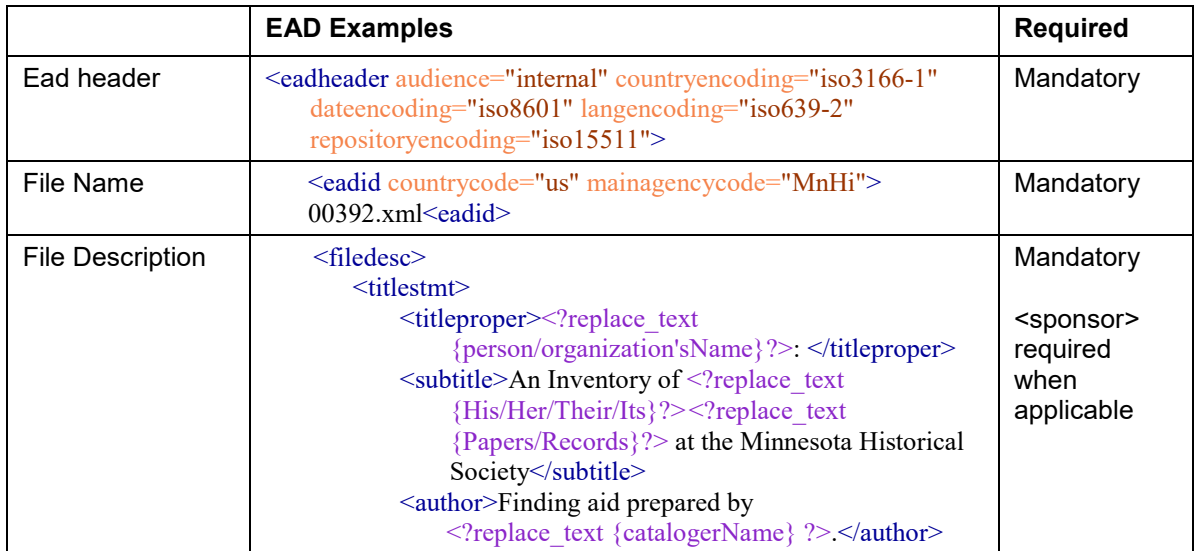

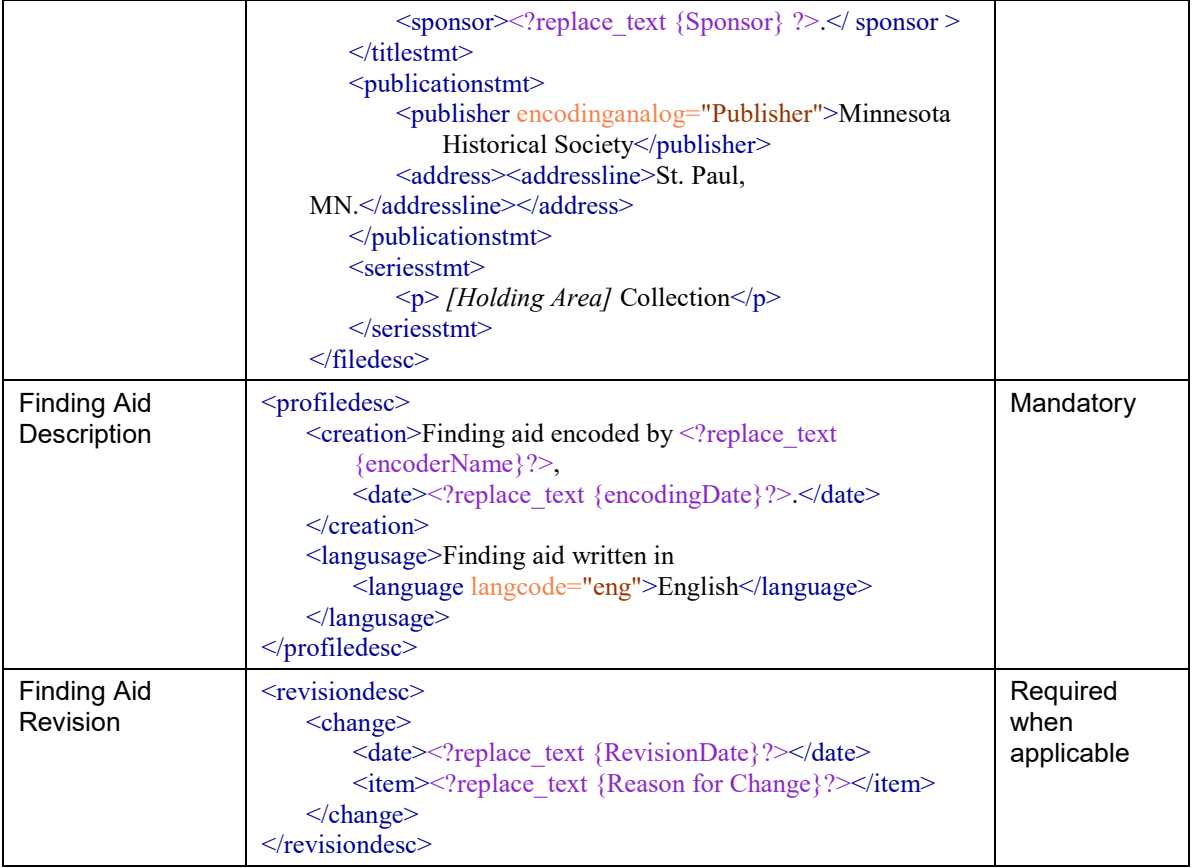

## <span id="page-8-0"></span>**<titleproper> and <subtitle>**

Information provided in the <titleproper>and <subtitle> elements determine the title of the inventory.

The <titleproper> always contains either the name of the creator or, if there is no creator as is common with Sound and Visual holdings, the title of the collection. When an inventory is transformed into a web browser view, information entered as <titleproper> appears in the browser's tab header as the title of the web page.

Information given as the <subtitle> is always stated in the following form: *An Inventory of X at the Minnesota Historical Society*, with *X* referring to a collection title, shortened modification of the collection's title, or a reference to the collection's primary type of material. For government records, the subtitle should always be the same as the 245 in the MARC record.

The <titleproper> and <subtitle> elements should follow Chicago Manual of Style title capitalization.

Essentially, <titleproper> maps to MARC field 1XX, the same as the ead/archdesc/did/origination element, and <subtitle> maps to MARC field 245 or ead/archdesc/did/unittitle. The exception here is that while the<titleproper> element is similar to MARC field 1XX, certain liberties can be taken to modify names.

For example, in inventories created for State Archives holdings, the name of a government agency given as the <titleproper> of an inventory may be modified from its authorized form so that the inventories can be filed in proper alphabetical order in our indexes and reading room notebooks. In the case of personal names, the name is always modified from its authorized form in indirect order (Durenberger, Dave) to direct order (Dave Durenberger). Date and place qualifiers need not be included in modified personal and corporate names unless there is a conflict with a similar name that requires clarification.

Examples follow:

Benjamin Edwards McHie: An Inventory of His RAP Weekly Radio Talk Show Audio Collection at the Minnesota Historical Society

Metropolitan Council: Metropolitan Parks and Open Space Commission: An Inventory of Its Subject Files at the Minnesota Historical Society

Governor: Dayton, Mark: An Inventory of His Administrative Rules Files at the Minnesota Historical Society

Minnesota 2000 Documentary Photography Project: An Inventory of the Collection at the Minnesota Historical Society

Harold E. Stassen: An Inventory of His Papers at the Minnesota Historical Society

## <span id="page-9-0"></span>**<seriesstmt><p>**

A paragraph included within the series statement is used to indicate the larger holding area for each inventoried collection. The EAD template and files transformed by the MARC2EAD stylesheet include a note to the processor to select one of the five holding area statements and delete the others. The five holding areas include:

Books and Periodicals Government Records Manuscripts Collection Music, Notated **Newspapers** Oral History Collection Sound and Visual Collection

### <span id="page-10-0"></span>**<sponsor>**

When a finding aid has been created under a grant, a <sponsor> element should be included within the <titlestmt> immediately following the <author> statement.

### <span id="page-10-1"></span>**<revisiondesc>**

This element is included when a revision to a finding aid has been made to indicate who made the revision, when, and why. MHS uses this element to track additions or changes that have been made to a collection. Minor revisions and corrections are not indicated.

Changes are listed in descending chronological order with the most recent revision listed first.

*Example*: *<revisiondesc> <change> <date>*July 2014*</date> <item>*Accession 16880 added, David B. Peterson*<item> </change> <change> <date>*January 2012*</date> <item>*Digital versions added*</item> </change> </revisiondesc>*

### <span id="page-10-2"></span>**<eadid>**

Enter the unique filename assigned to each specific EAD inventory.

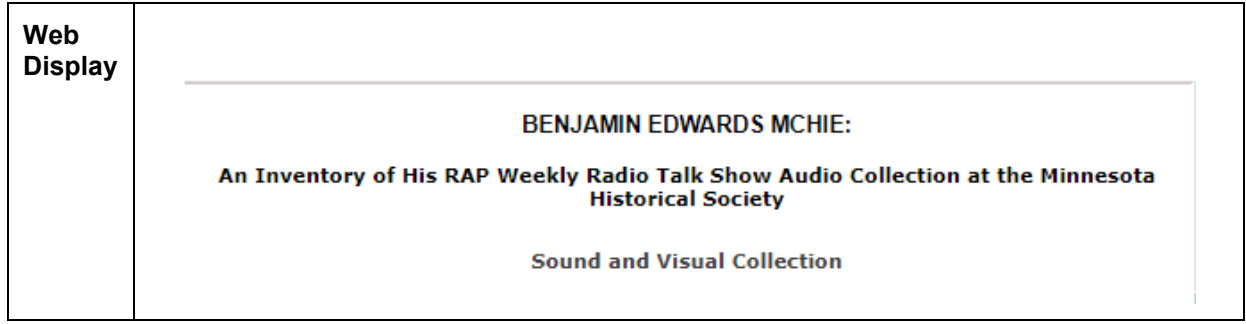

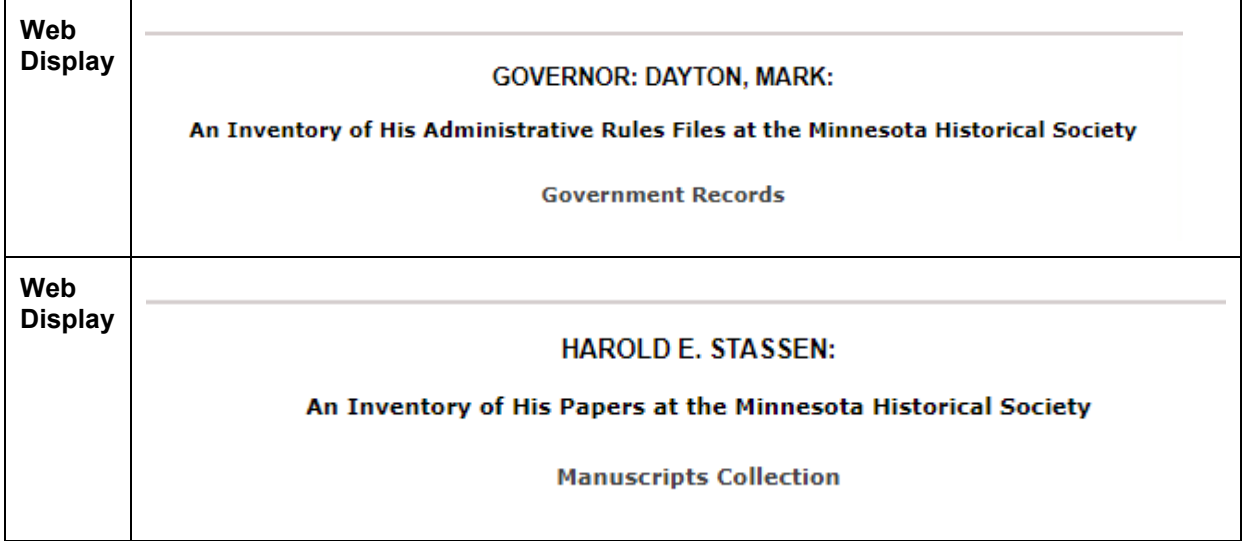

## <span id="page-11-0"></span>**INVENTORY SECTIONS**

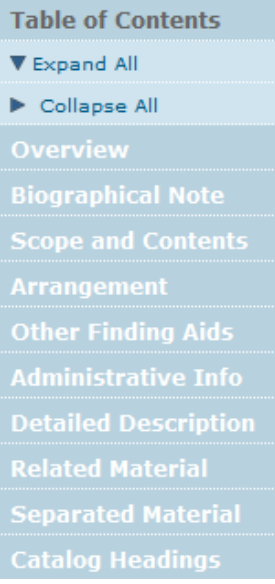

Inventories can contain up to nine sections to describe different aspects of a collection. These sections include an overview, biographical or historical note, scope and contents note, arrangement, other finding aids, administrative information, detailed description, related or separated materials, and catalog headings. Of these, only the overview, administrative information, and detailed description are mandatory.

The webead.xsl stylesheet produces a sidebar to help users navigate an inventory. Buttons in the table of contents allow a user to link to individual sections within the inventory. These buttons are produced by the stylesheet and require accurate coding of the *id* attribute in the *<head>* element of each EAD section. The attributes are included in the EAD template and MARC2EAD conversion process.

## <span id="page-12-0"></span>**Expand/Collapse**

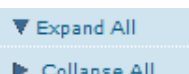

Buttons on the navigation sidebar allow users to expand or collapse an entire finding aid.

Individual sections can also be expanded or collapsed.

Subsections nested within the main <br />bioghist> or <scope<br />content> sections and complex series and subseries listed within the <dsc> will also expand or collapse.

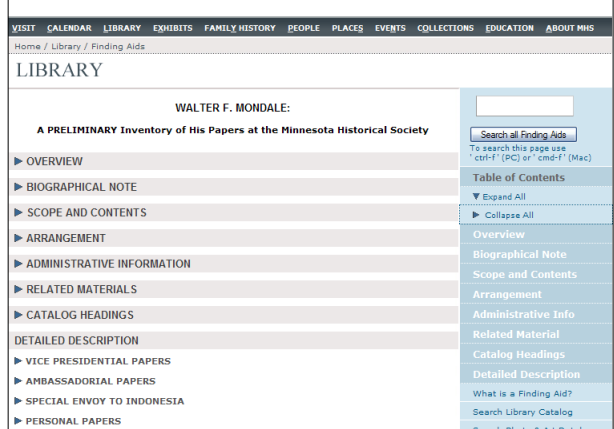

Sitemap | Membership | eCards | Shop | SEARCH

## <span id="page-12-1"></span>**Inventory Sections**

For each major section within an inventory, encoding analogs are included that map the section to its MARC counterpart. Header labels for each section are typed in all upper case.

Minnesota<br>Historical Society

The table below shows how section encoding analogs and head id attributes for each section must be coded.

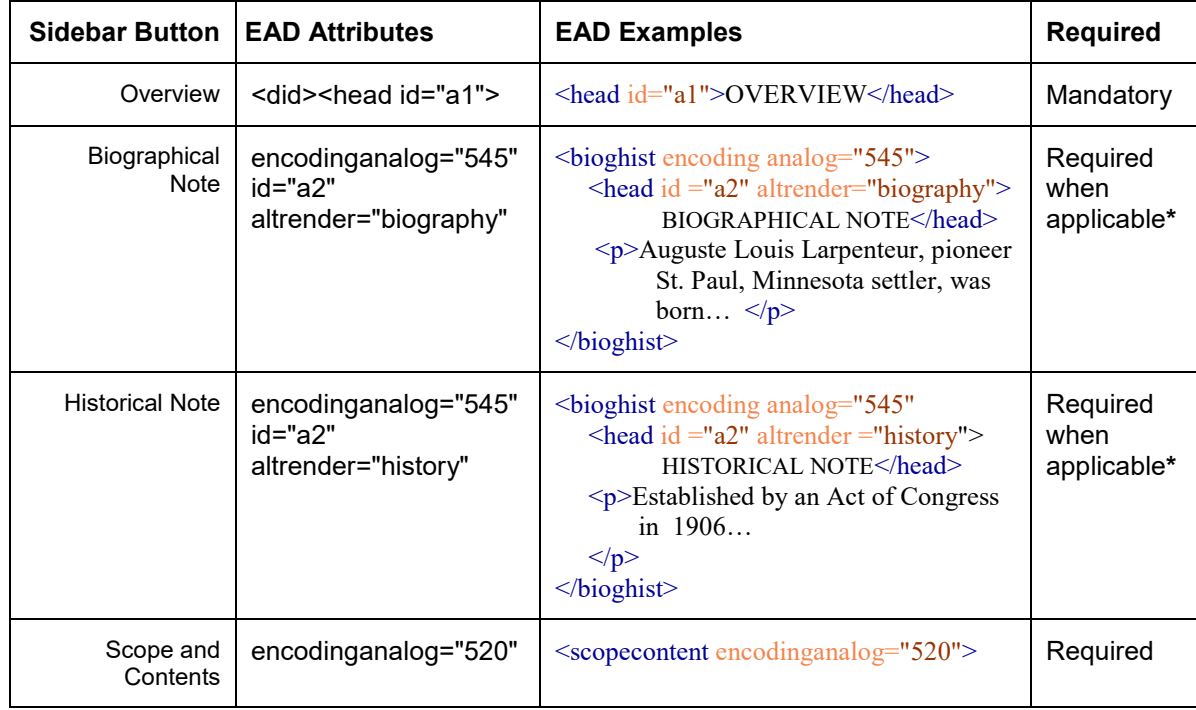

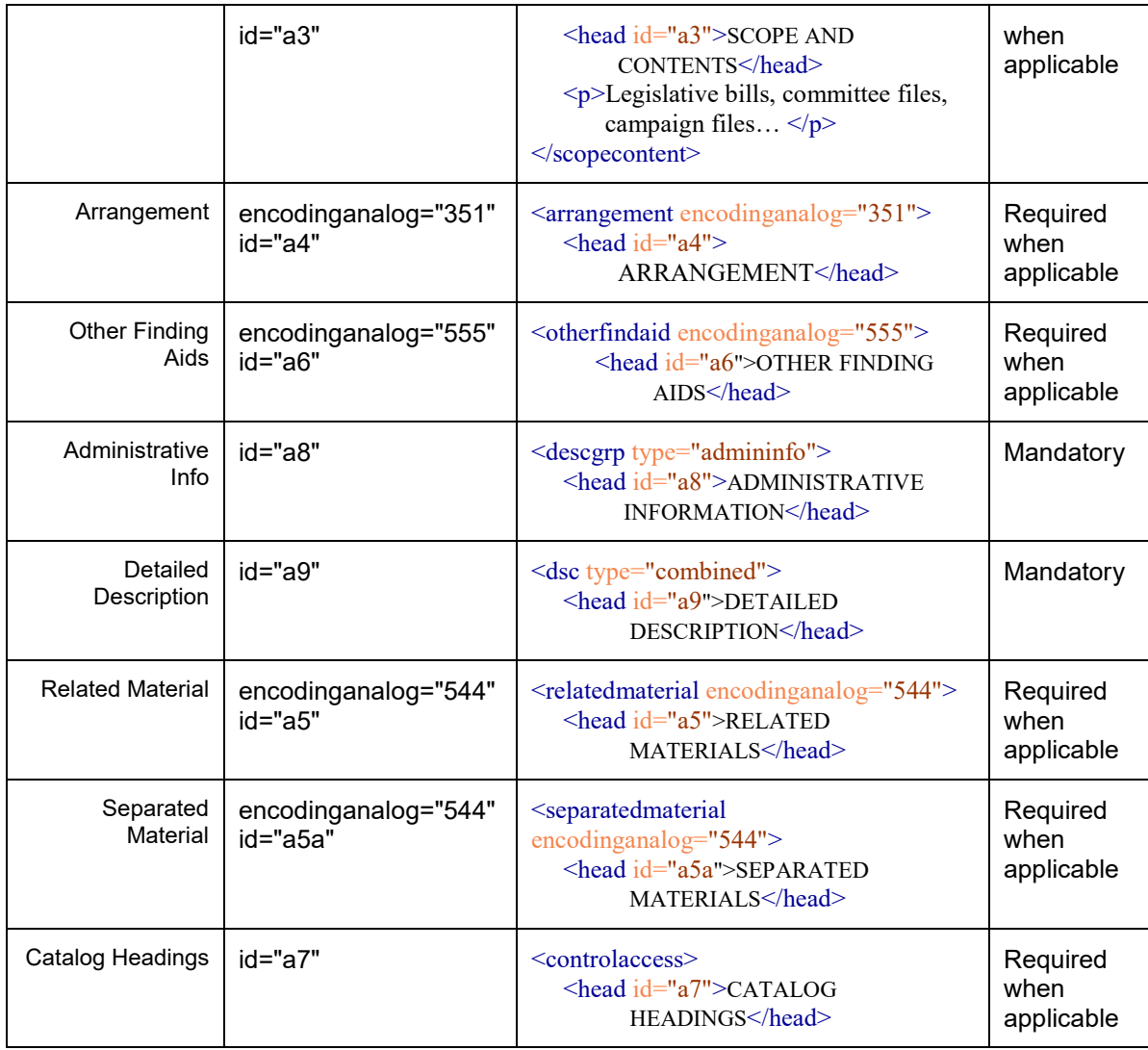

**\*** Note that the button for both the biographical note and the historical note are coded *<head id="a2">*. Because the attribute is coded the same regardless of how the altrender attribute is coded, only one main <bioghist> section can be included. Code the *altrender* attribute as either "*biography*" or "*history*" to generate the appropriate button label. When needed, <bioghist> subsections may be included within a main <bioghist> section to delineate multiple notes.

## <span id="page-13-0"></span>**OVERVIEW**

**<did> <head id="a1">** The Overview provides a high-level description of a collection. Creator, title, date, language, quantity, shelving location, and an abstract describe the entirety of the collection.

Several elements within the Overview map exactly to MARC fields and information that is provided in these elements should exactly match corresponding MARC data. Attributes that specify MARC encoding analogs are included within these elements.

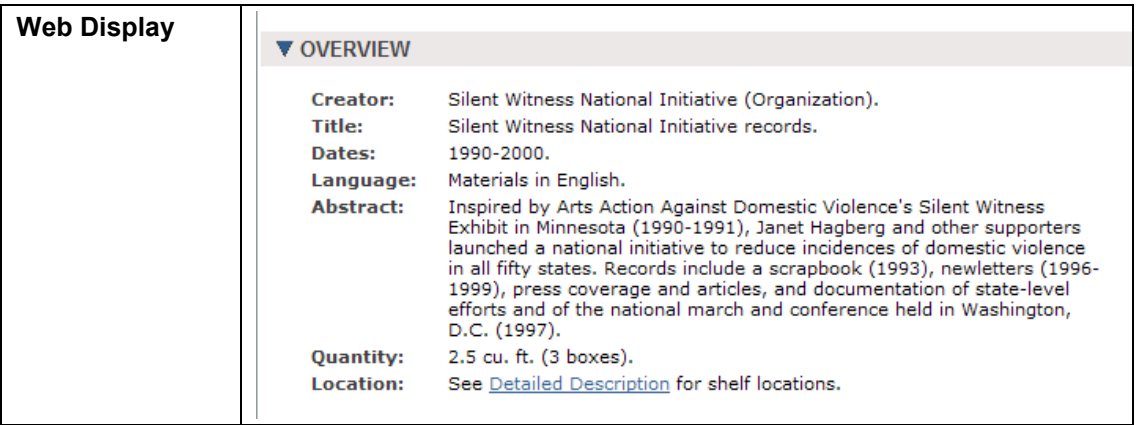

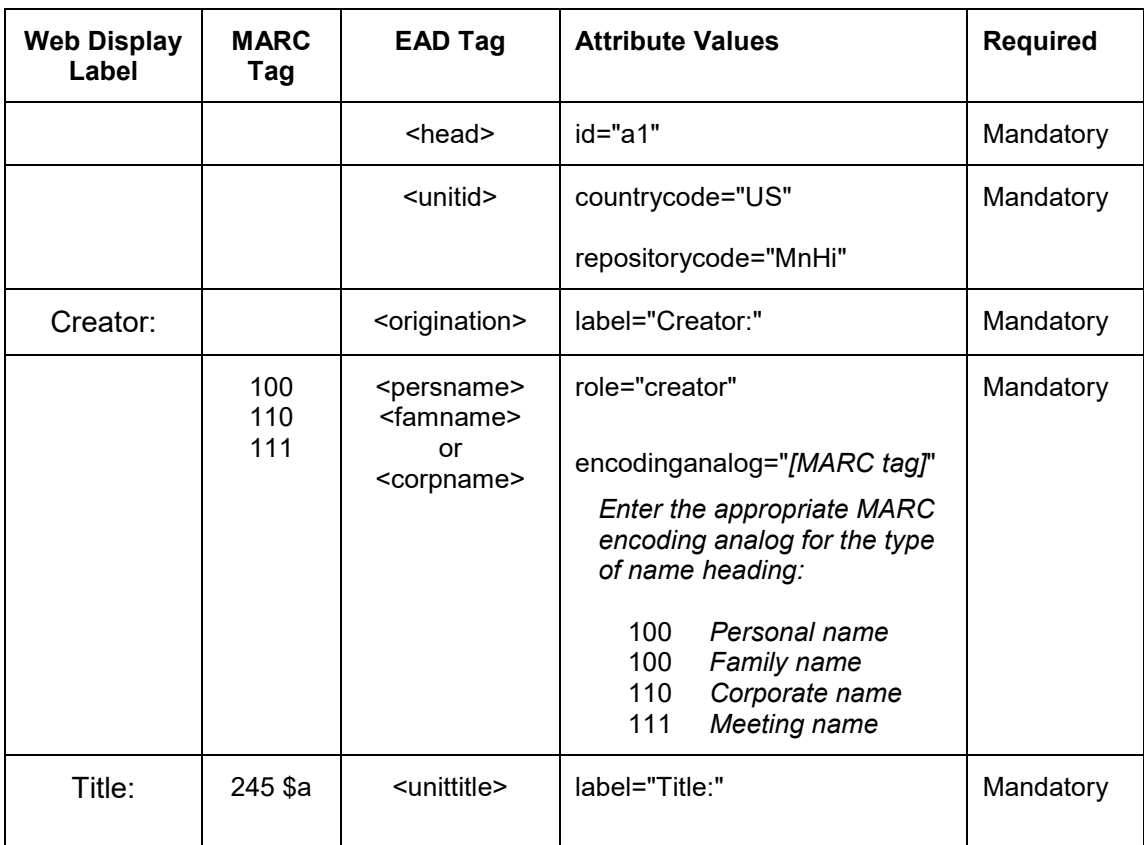

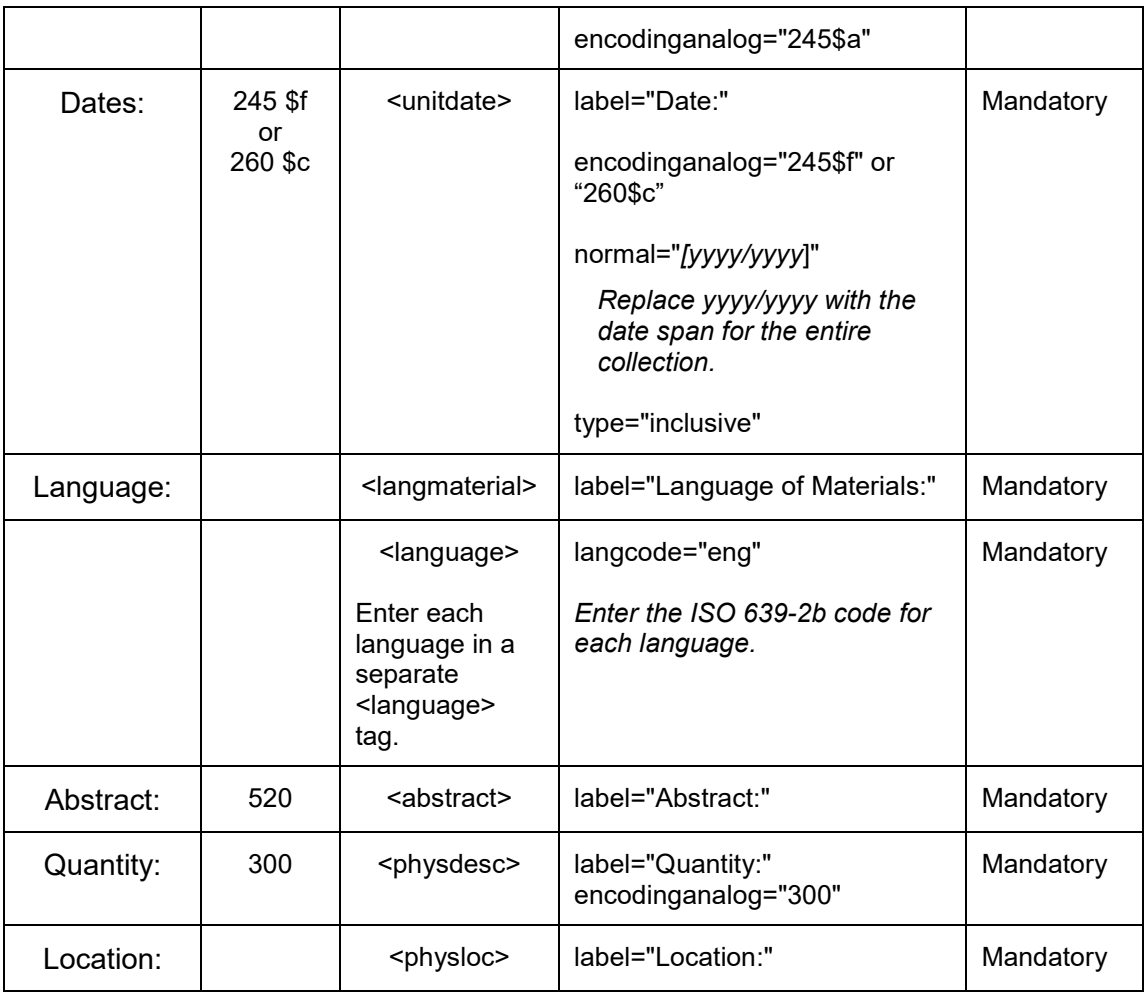

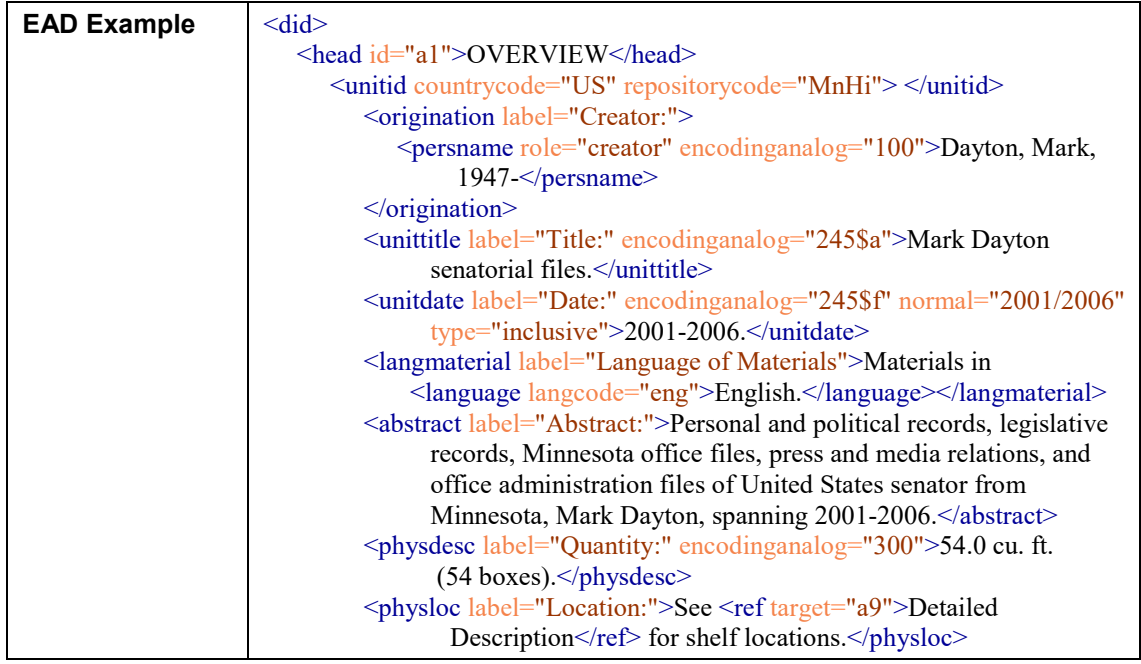

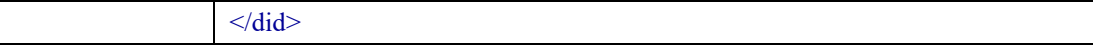

### <span id="page-16-0"></span>**Unit Date**

#### **<unitdate>**

Several attributes are specified in the <unitdate> given in an overview. These include *label*, *encodinganalog*, *type*, and *normal*. All four attributes are supplied in the MARC conversion and the EAD template.

However, while the *normal* attribute is automatically provided in the EAD template and the MARC2EAD conversion, processors must type over the boilerplate "yyyy/yyyy" with the specific year spans for each collection. Inclusive year spans are to be used.

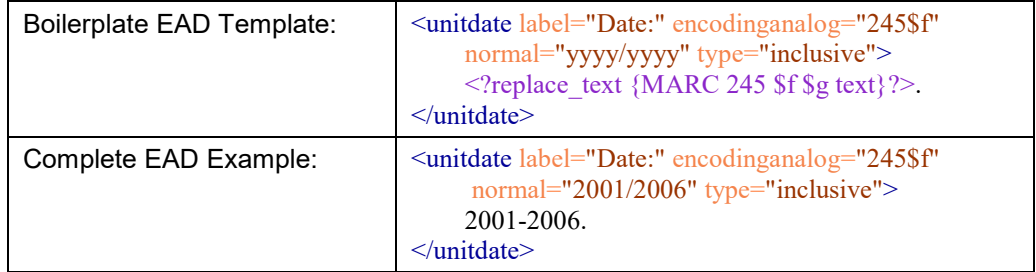

Although the ideal situation would be to normalize all dates in the detailed description of a finding aid as well as in the overview, MHS will only encode the *normal* attribute in the overview section. Due to time constraints, MHS will not enter normalized dates at component levels in the detailed description <dsc>.

### <span id="page-16-1"></span>**Language of Materials**

**<langmaterial> <language langcode="eng">**

MHS began encoding language of materials with version 2002 in August 2008. This element provides information about the languages present in the collection.

The default value is English. If any portion of the materials in a collection is in another language, or if a collection is not in English, processors must modify the boilerplate. To add a second language, repeat the <language> element and encode the *langcode* attribute with the appropriate ISO 639-2b code. An alphabetical listing of language codes is available on the Library of Congress standards site: [http://www.loc.gov/standards/iso639-2/php/English\\_list.php](http://www.loc.gov/standards/iso639-2/php/English_list.php)

Use proper grammar and punctuation to separate two or more <language> elements. Enter spaces as needed to separate text.

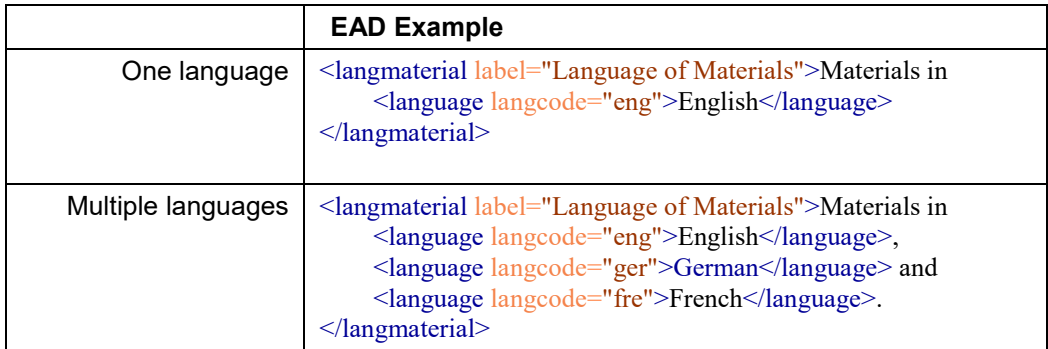

### <span id="page-17-0"></span>**Location**

#### **<physloc>**

When a collection consists of only one shelving location, such as in the case of microfilm collections, P-numbered collections, or when there is only one box, modify the standard boilerplate to include the call number.

#### *Examples*:

Location: M670: See Detailed Description for reel numbers.

Location: P2668: See Detailed Description for shelf locations.

## <span id="page-17-1"></span>**BIOGRAPHICAL or HISTORICAL NOTE**

### **<bioghist encodinganalog="545"> <head id="a2" altrender="[***biography* **or** *history]***">**

The <head> element within a <bioghist> must include two attributes: *id* and *altrender*.

The *id* attribute is always coded as "*a2*."

The *altrender* attribute is used as a switch to trigger the appropriate button label on the navigation sidebar. Code the *altrender* attribute as either "*biography*" or "*history*" depending on the type of note that is provided.

Include only one main <br/>bioghist> section.

Subsections for specific notes about multiple persons or corporate entities may be nested as additional <br/>bioghist> elements inside the main <br/>bioghist> section.

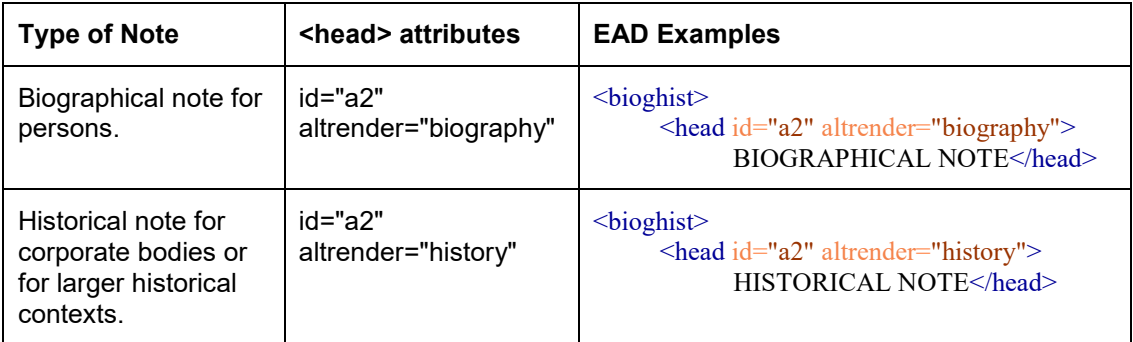

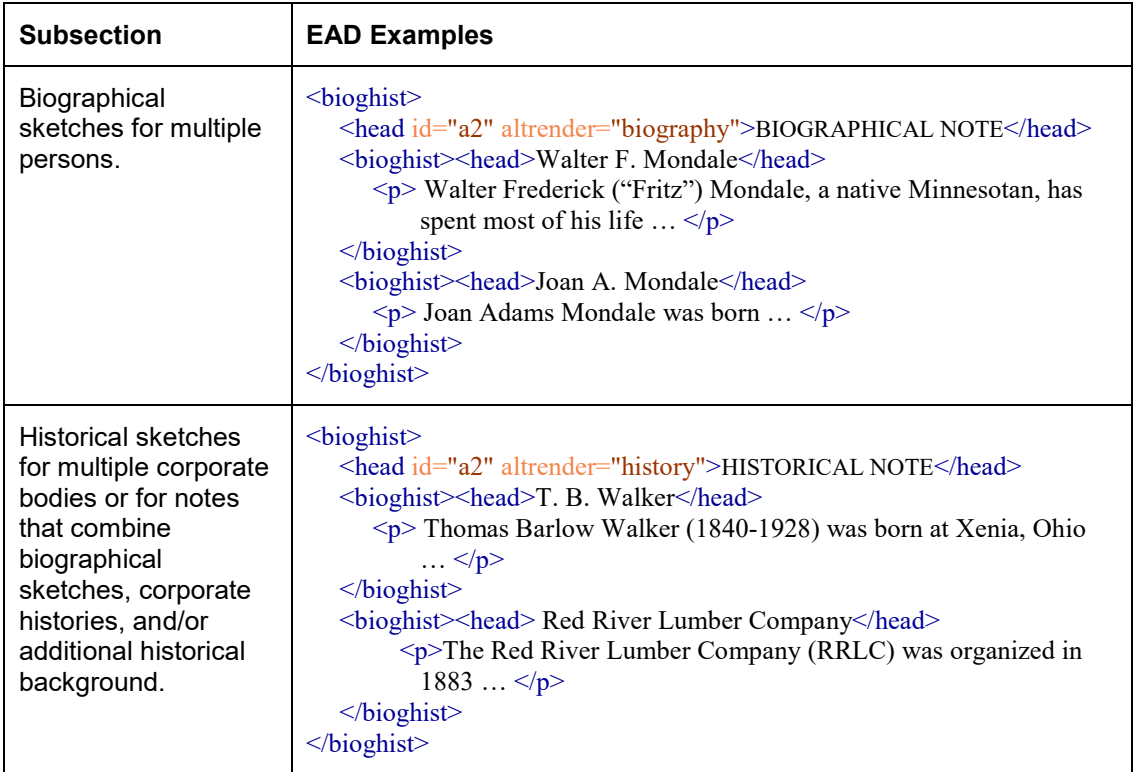

## <span id="page-18-0"></span>**Chronologies**

#### **<bioghist> <chronlist>**

A chronology of significant dates and events may be used in place of or in addition to textual paragraphs within a biographical or historical note.

The web stylesheet outputs these chronologies in a two-column table. Date elements are always displayed before events.

Include *<listhead><head01>* and *<head02>* elements to provide column headers for Date and Event.

When multiple events occurred under a single event, use the *<eventgrp>* element to group the events together.

An Excel template (*Template\_ChronologyList.xls*) may be used to simplify data entry.

A chronology may also be used in biographical/historical notes for series-level components that are encoded as *<c01 level="series">*.

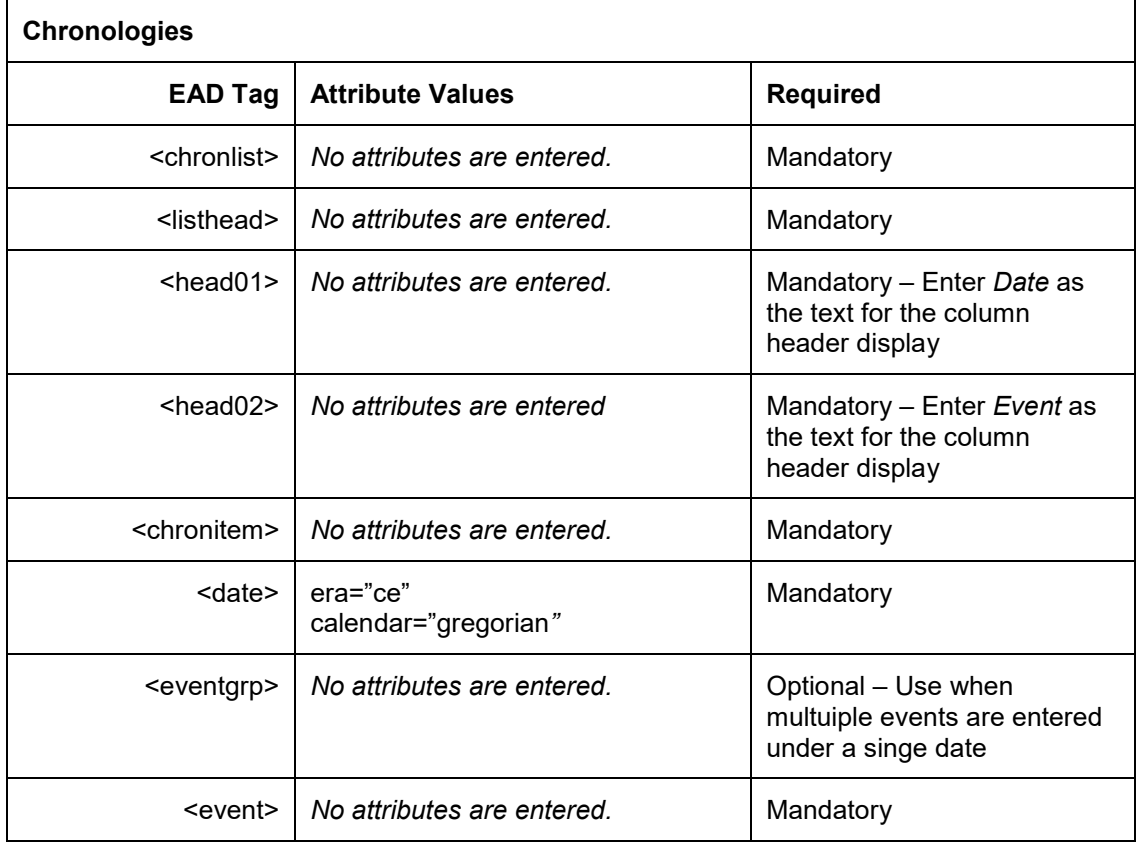

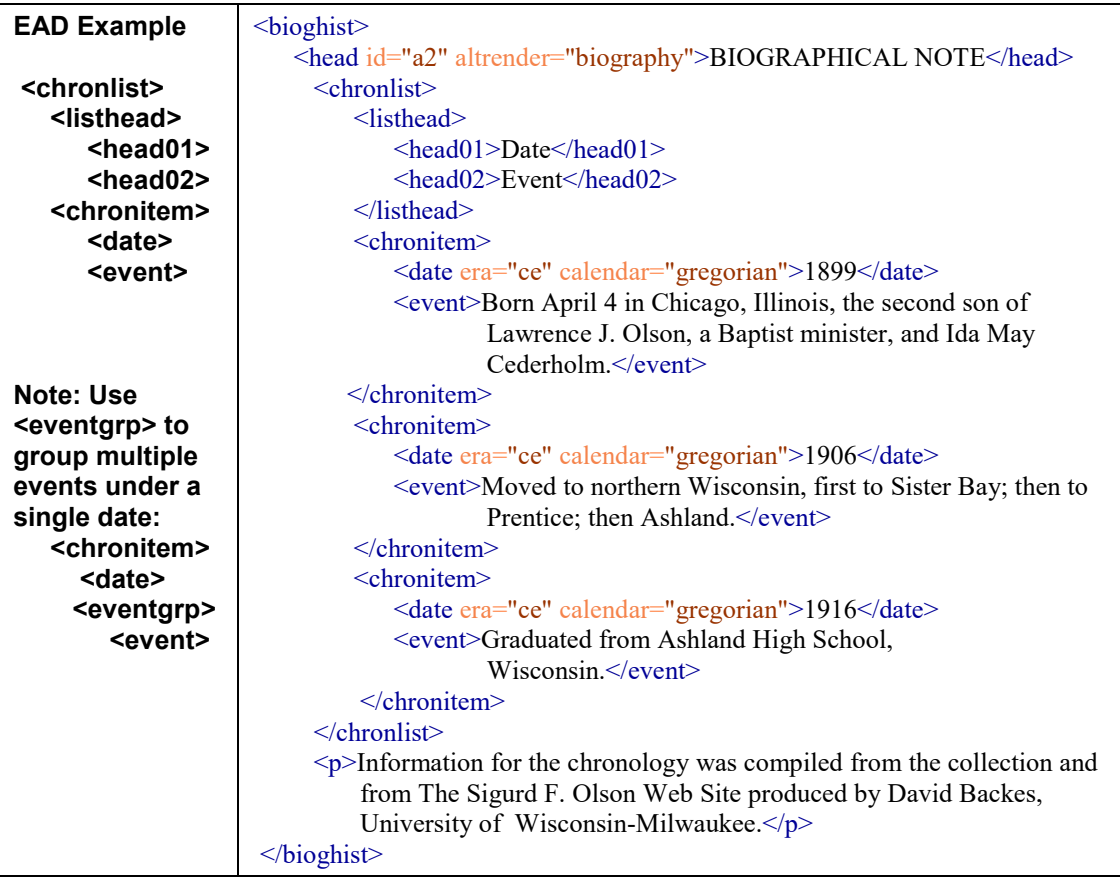

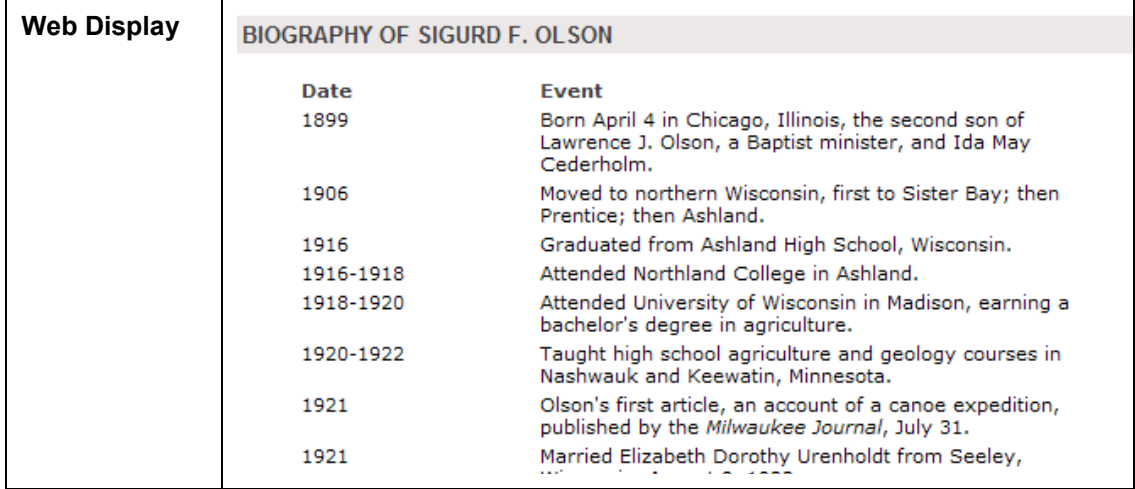

## <span id="page-20-0"></span>**Tables -- <bioghist>**

Other columnar tables may also be included within a biographical or historical note or subsection to provide information that can easily be categorized into two, three,

or four columns. The stylesheet will automatically space the columns for browser and print display.

Tables are encoded in a highly nested and particular manner: Accurate attribute encoding is especially critical to their proper display.

The "*cols="n"*" attribute must be included in the *<tgroup>* element to tell the stylesheet how many columns the table contains. Replace *"n"* with a number from 1-4 depending on the number of columns in your table.

Each row within the table are each encoded as *<row><entry colname="n">*, with *"n"* being replaced by a number from 1-4 that indicates the position of the column. The *colname* attribute must be included in each *<entry>* element to tell the stylesheet where each piece of information should appear.

Column headers that display as labels for each column are encoded as a single row of entries wrapped in a *<thead>* element. The stylesheet will automatically add bold face to these headers.

All of the row entries that make up the main body of the table are wrapped together in a single *<tbody>* element. There is no limit to the number of rows that can be included within the body of the table.

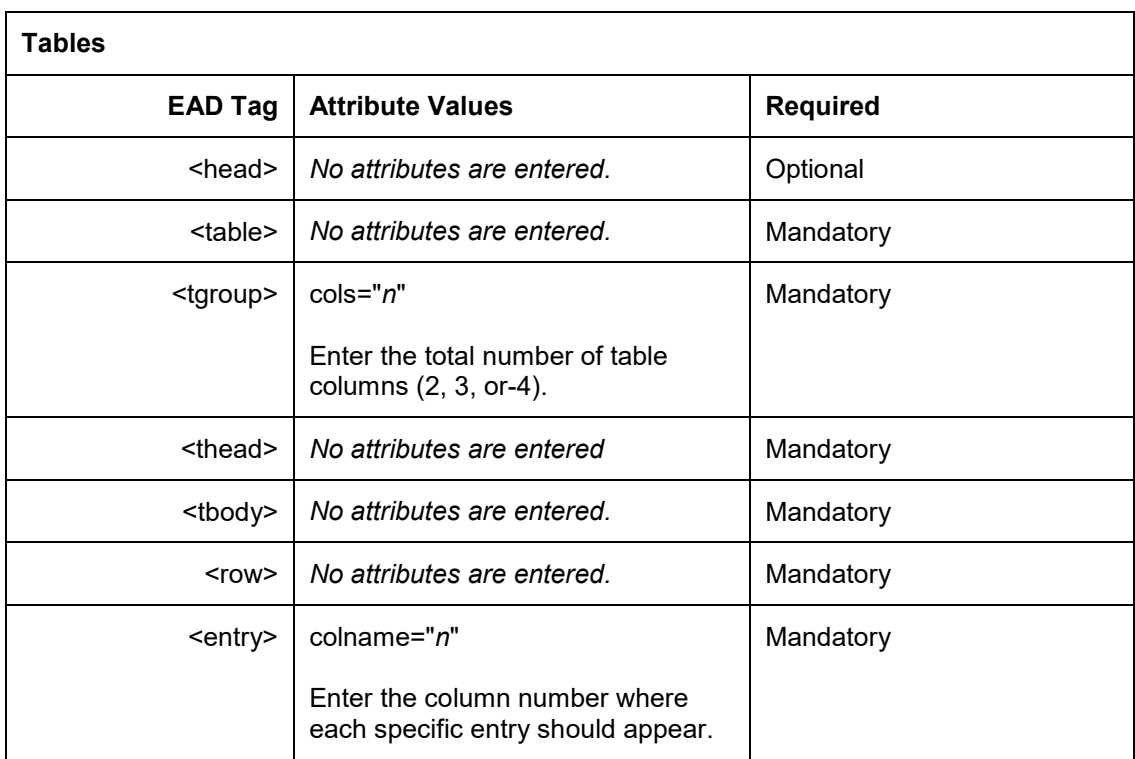

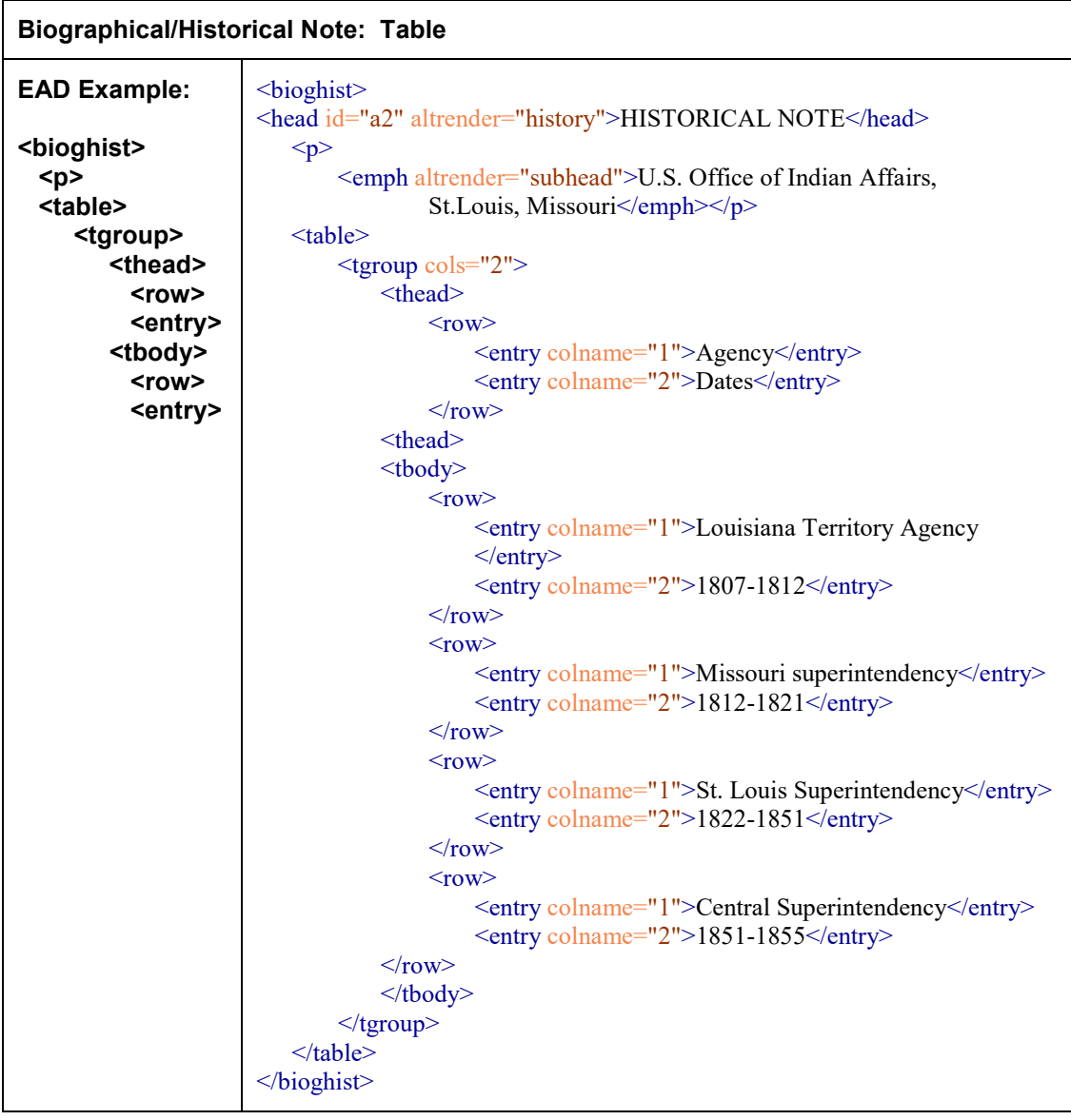

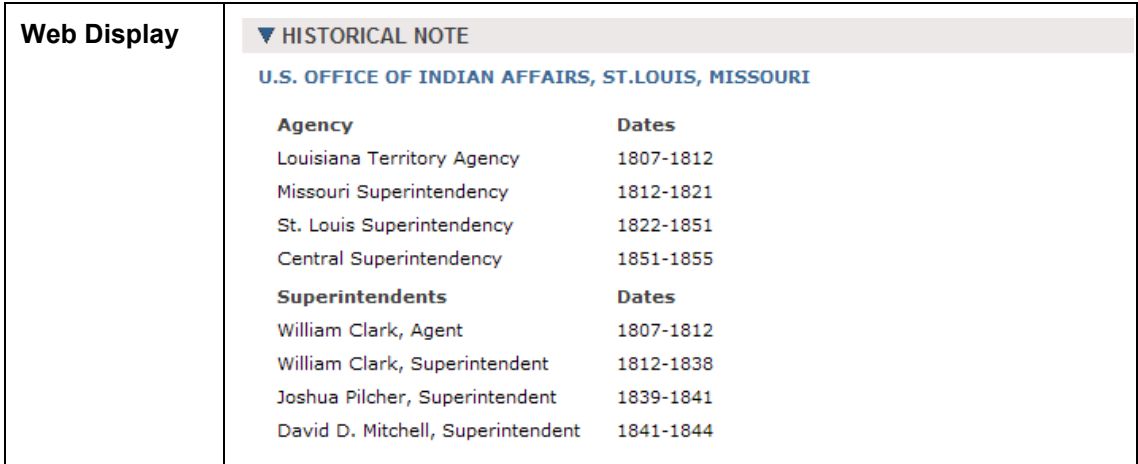

## <span id="page-23-0"></span>**SCOPE AND CONTENTS**

**<scopecontent encoinganalog="520"> <head id="a3">**

In addition to the abstract provided in the high-level overview, a fuller scope and content note may be included to describe the nature of large or complex collections. Typically, these notes are simply entered as textual paragraphs.

### <span id="page-23-1"></span>**Tables -- <scopecontent>**

In rare cases, where the contents of a collection have been fully analyzed, a table may be nested within the scope and contents note or as a separate *<scopecontent>* subsection to delineate specific categories of correspondents, corporate bodies, topical matter, or forms of material.

Tables are encoded in a highly nested and particular manner: Accurate attribute encoding is especially critical to their proper display.

The *cols="n"* attribute must be included in the *<tgroup>* element to tell the stylesheet how many columns the table contains. Replace *"n"* with a number from 1-4 depending on the number of columns in your table.

Each row within the table is encoded as *<row><entry colname="n">*, with *"n"* being replaced by a number from 1-4 that indicates the position of the column. The *colname* attribute must be included in each *<entry>* element to tell the stylesheet where each piece of information should appear.

Column headers that display as labels for each column within the table are encoded as a single row of entries wrapped in a *<thead>* element. The stylesheet will automatically add bold face to these headers.

All of the row entries that make up the main body of the table are wrapped together in a single *<tbody>* element. There is no limit to the number of rows that can be included within the body of the table.

This type of table may also be used in scope and content notes for series-level components that are coded as *<c01 level="series">*.

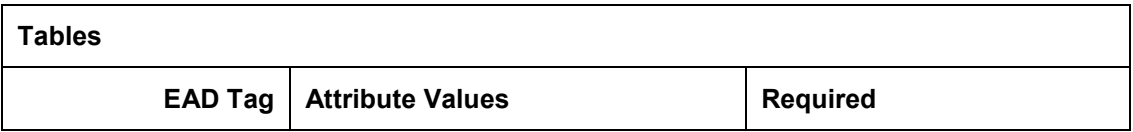

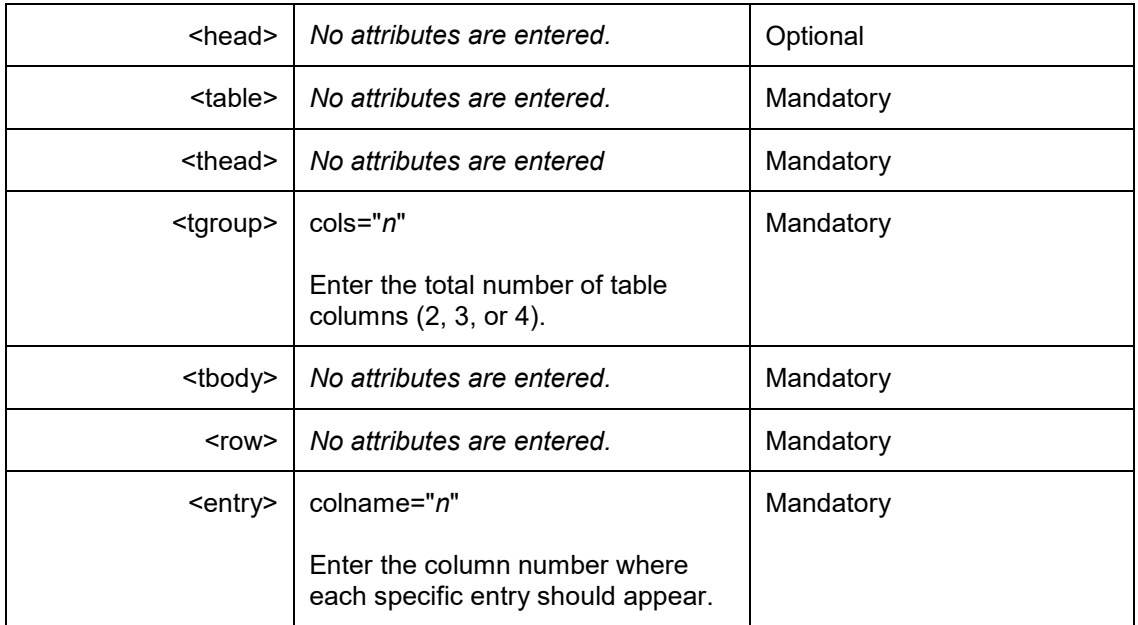

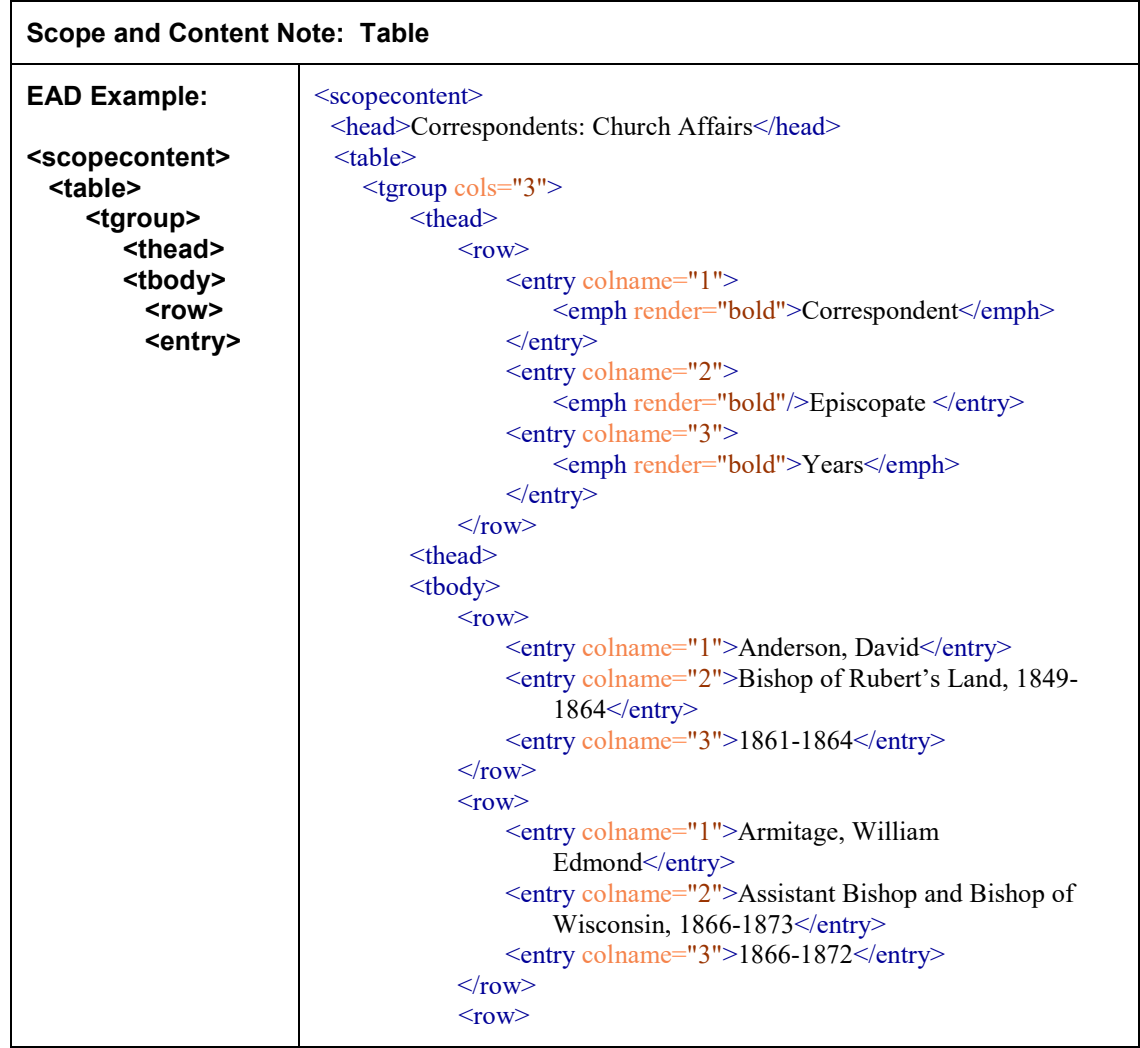

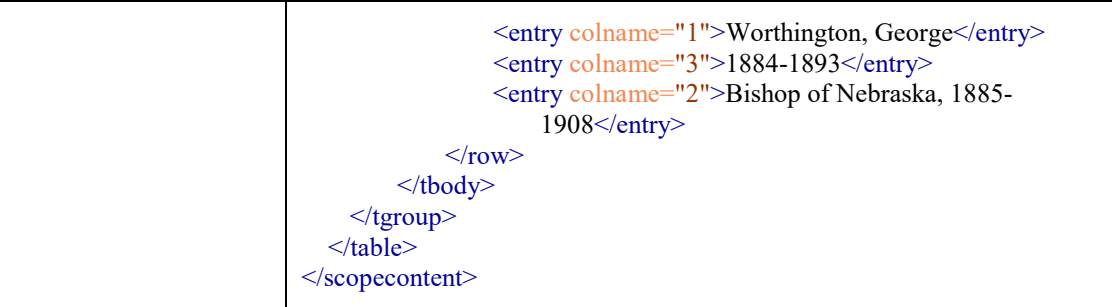

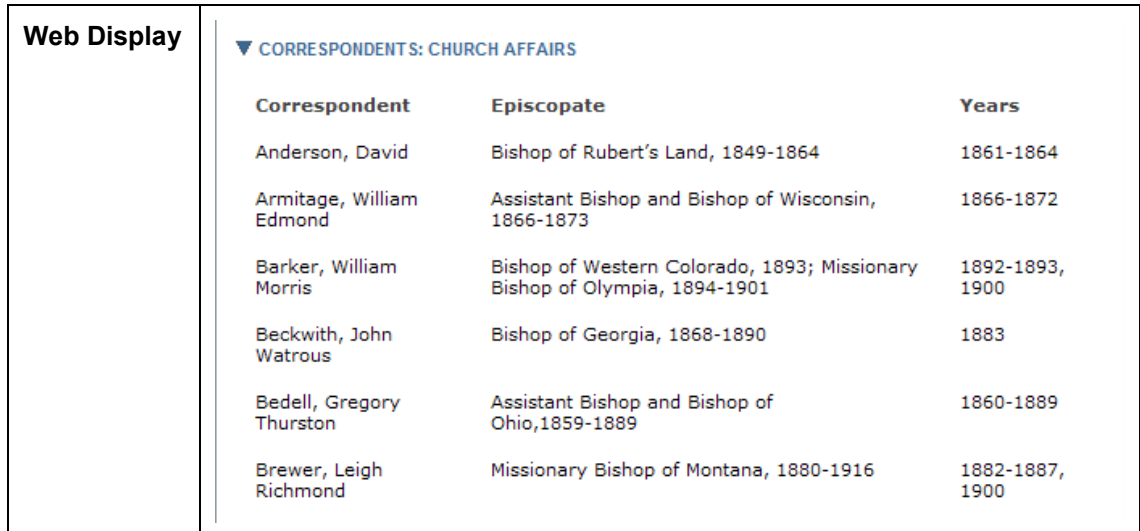

## <span id="page-25-0"></span>**ARRANGEMENT**

**<sup>&</sup>lt;arrangement encodinganalog="351"> <head id="a4">**

| <b>Inventory Style</b>                                               | <b>EAD Example</b>                                                                                                    |
|----------------------------------------------------------------------|----------------------------------------------------------------------------------------------------|
| Simple Style: Series                                                 | $<$ list $>$                                                                                                    |
| c01 level="series"                                                   | $\leq$ item> First c01 Series Title $\leq$ item><br>$\leq$ item> <i>Second c01 Series Title</i> $\leq$ /item><br>$\leq$ item $>$ Third c01 Series Title $\leq$ /item $>$<br>$\langle$ /list |
| Complex Style:<br>Series with Subseries<br>c01 level="series"<br>and | $\leq$ arrangement $\geq$<br>$\le$ head id="a4">ARRANGEMENT<br>$\leq p$ >The collection is organized into the following<br>sections: $\langle p \rangle$<br>$<$ list $>$                    |
| c02 level="subseries"                                                | $\leq$ head>First c01 Series Title $\leq$ /head><br>$\langle t, \rangle$ First c02 Subseries Title $\langle t, \rangle$                                                                     |

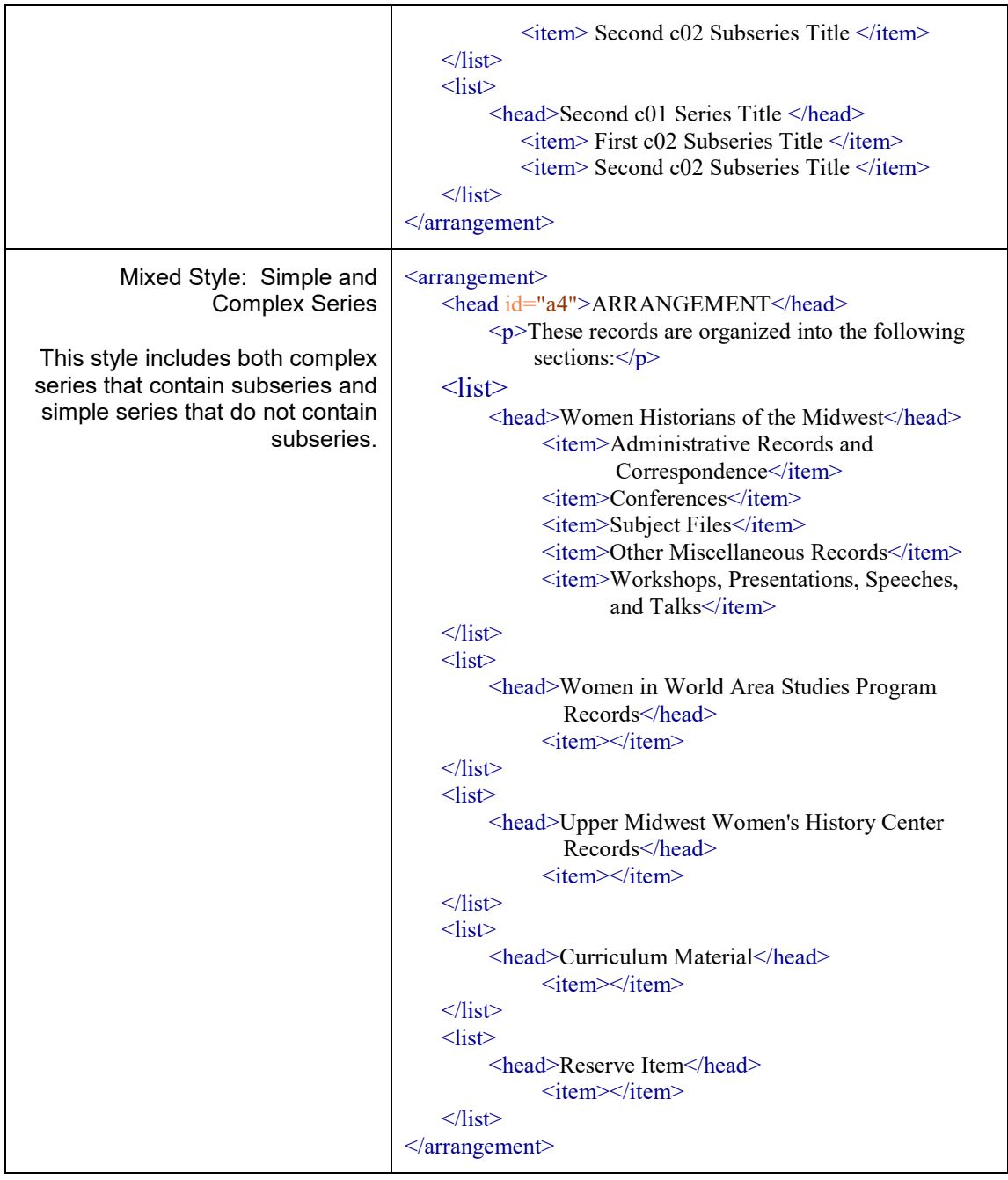

## <span id="page-26-0"></span>**OTHER FINDING AIDS**

**<otherfindaids encodinganalog="555"> <head id="a6">**

This element is used to draw a researcher's attention to other finding aids that act as fuller indexes to the contents of a collection. Self-referential notes that highlight the existence of a printed version of an inventory should not be included.

## <span id="page-27-0"></span>**ADMINISTRATIVE INFO**

#### **<dscgrp type="admininfo"> <head id="a8">**

Notes regarding restrictions, preferred citation, alternative formats, microfilm production, digital master files, originals, duplicates, acquisition, processing, and other details pertinent to the administration and management of the collection are grouped together in a section containing administrative information.

Only three note fields are mandatory: preferred citation, accession information, and MMS catalog ID number. Other notes are included when required by the conditions of a collection.

Individual notes within the Administrative Information section are headed by a standard label typed in title case format that ends with a colon.

Whenever applicable, each note should include an *encodinganalog* attribute that corresponds to its crosswalked MARC tag. Note labels for MARC tags 530 and 535 can be modified as necessary to fit the specifics of a collection.

## <span id="page-27-1"></span>**Restrictions**

Restrictions that have been imposed on either access or use must be stated when appropriate. Access restrictions are coded as <accessrestrict>. Use restrictions on copyright, publication, and reproduction are coded as <userestrict>.

Whenever either an access or use restriction is added to the <descgrp>, the web and print stylesheets display a boilerplate statement at the top of an inventory. The boilerplate states "Access to or use of this collection is currently restricted. For Details, see the Restrictions Statement." When a user clicks on this statement in a web display, the statement will link to the fuller notes given in the Administrative Information.

When specific restrictions exist on only parts of a collection, the restrictions must also be stated at the appropriate component levels within the detailed description.

## <span id="page-28-0"></span>**Preferred Citation**

The preferred citation contains a standard recommendation for bibliographic citations to the contents of a collection. Both the MARC conversion and the template supply boilerplate that processors will need to modify by entering the citation form of the collection's title.

## <span id="page-28-1"></span>**Accession Information**

All accession numbers related to a particular collection must be listed in this note. The names of donors and the dates of accessions are not included.

## <span id="page-28-2"></span>**Processing Information**

Information about when the collection was processed and by whom, when additions were made and by whom, and when materials are digitized and by whom may also be included.

For collections that are also cataloged in MARC, the MMS catalog ID number for the MARC record is mandatory.

## <span id="page-28-3"></span>**Grant Funding**

A statement and funding logo should be added to either the accession or processing information notes whenever processing or acquisition of a collection has been supported by a publicly acknowledged grant or gift.

<p><extptr show="embed" altrender="right" title="Legacy Amendment logo" href="images/legacylogo\_thumb.jpg"/></p>

<p>Digitization was made possible by the Arts and Cultural Heritage Fund through the vote of Minnesotans on November 4, 2008.</p>

Legacy funded digitization work should be included in processing information with the logo inserted first in the section, directly after the head for display reasons.

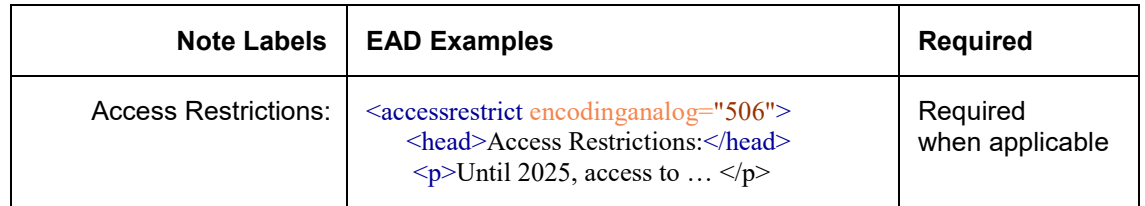

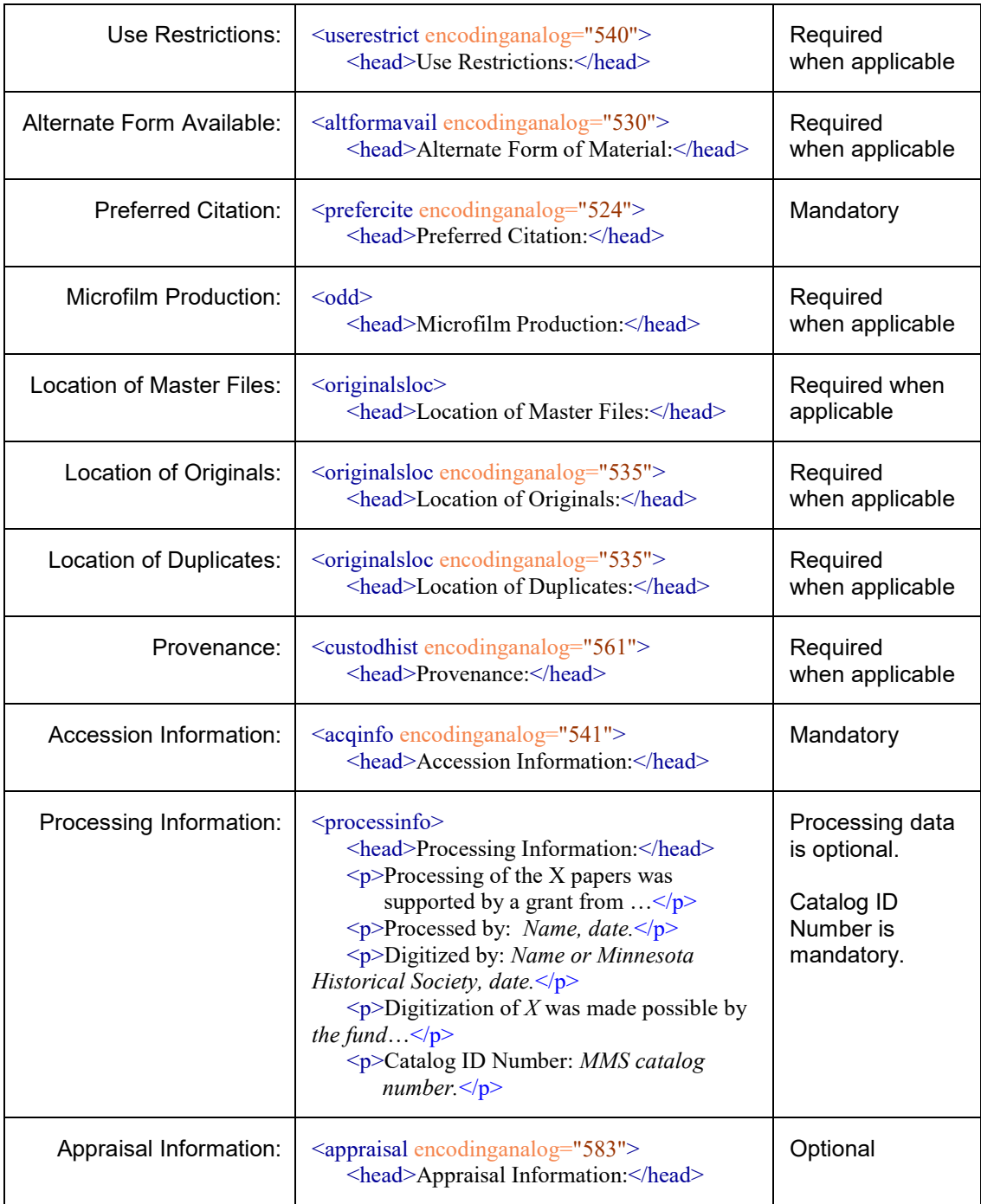

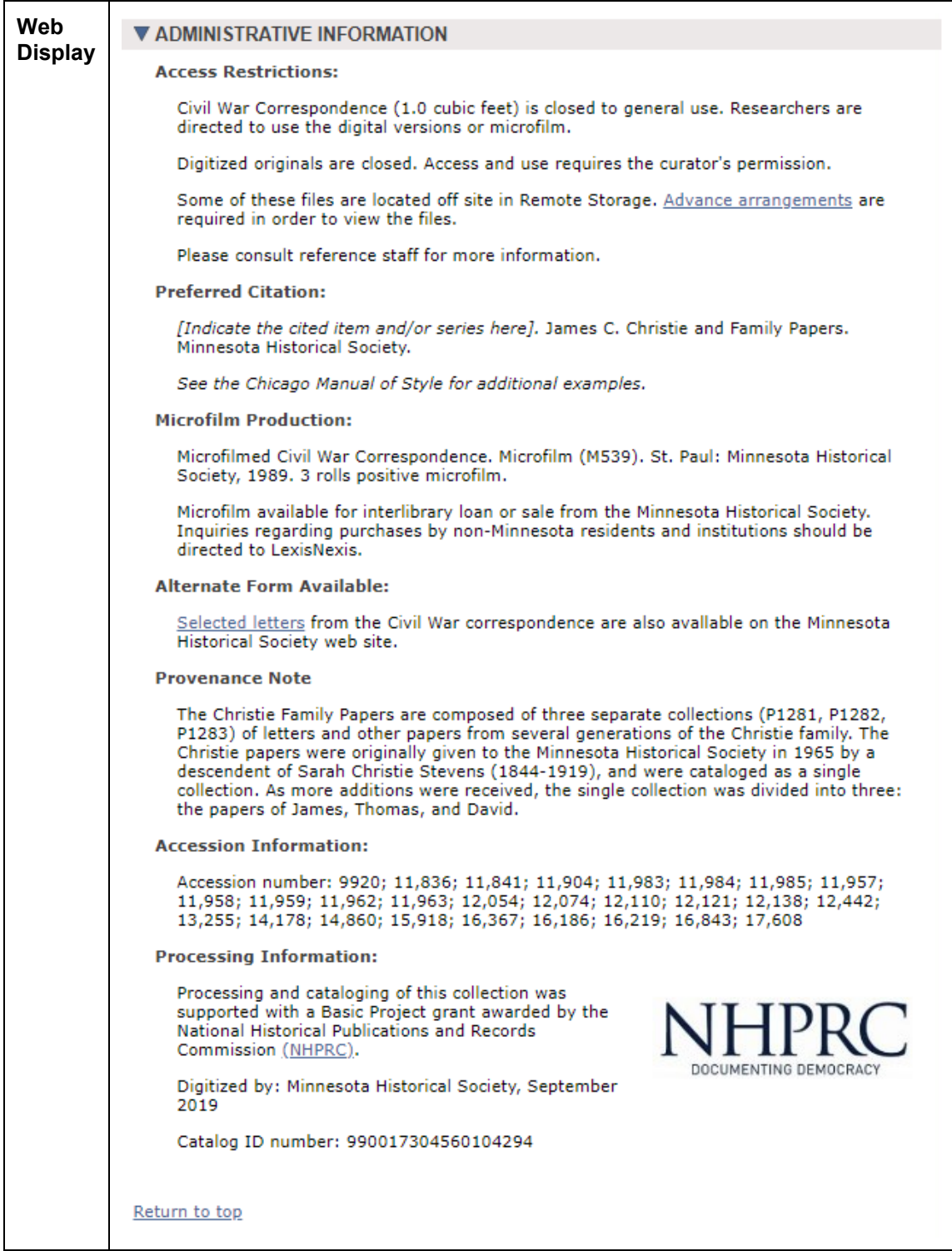

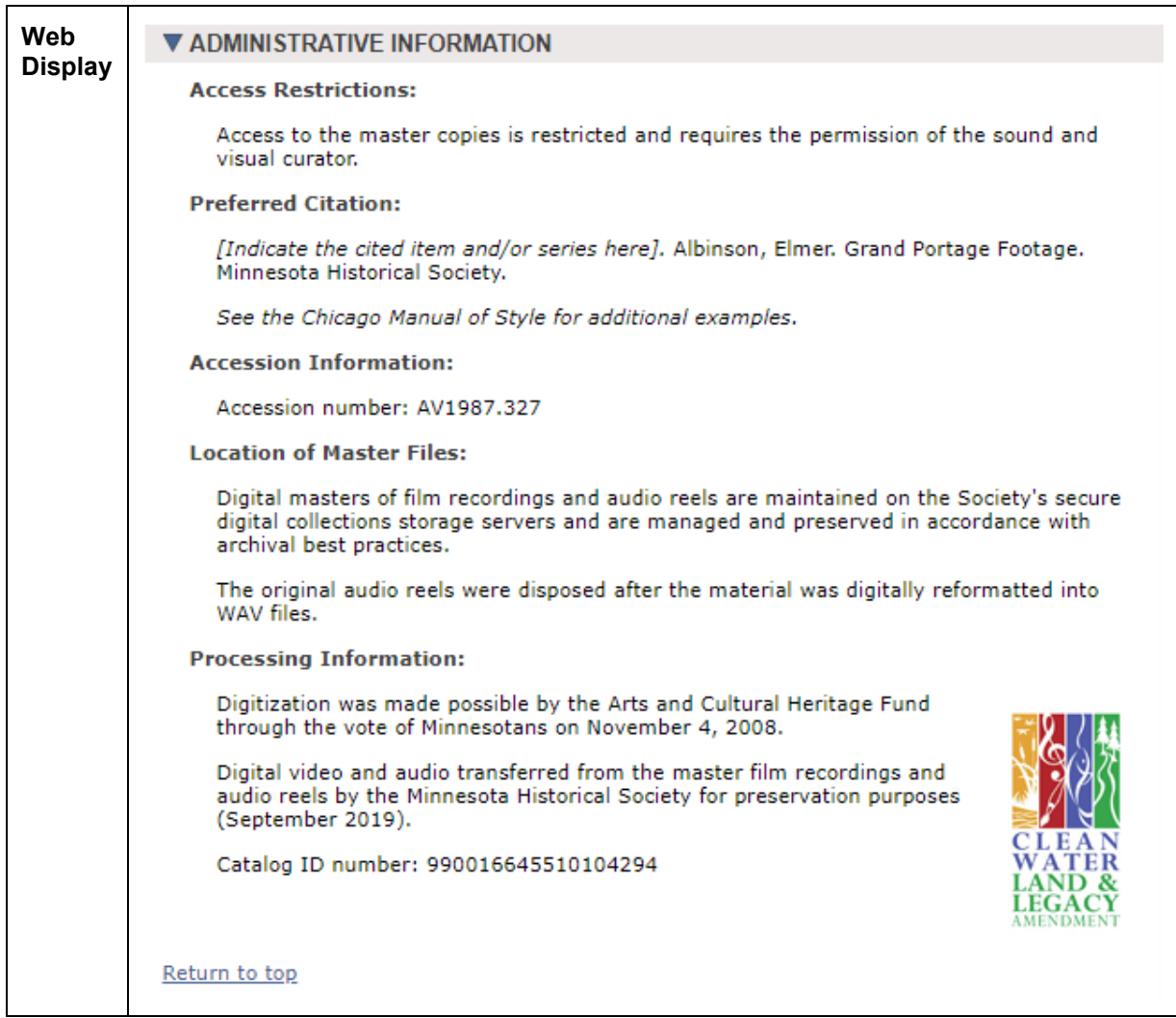

## <span id="page-31-0"></span>**DETAILED DESCRIPTION**

```
<dsc> 
   <head id="a9">
```
Series, subseries, and the contents of containers are listed as hierarchically nested components in the Detailed Description.

The minimal mandatory elements that are included within each component as appropriate are:

<physloc> <container> <unititle> <unitdate>

<physdesc> <langmaterial>

<accessrestrict> <userestrict>

### <span id="page-32-0"></span>**Optional component elements**

The following additional optional EAD elements can be used within each component to describe particular aspects of the component. <p> tags must be used within each of these tags, into which the content is placed. The <head> element within each of these elements is not used at the component level as standard practice at this time.

scopecontent bioghist arrangement userestrict accessrestrict processinfo acqinfo accruals appraisal custodhist controlaccess phystech altformavail bibliography relatedmaterial separatedmaterial originalsloc odd note otherfindaid descgrp

Any number of these tags may be used in any combination within a single component.

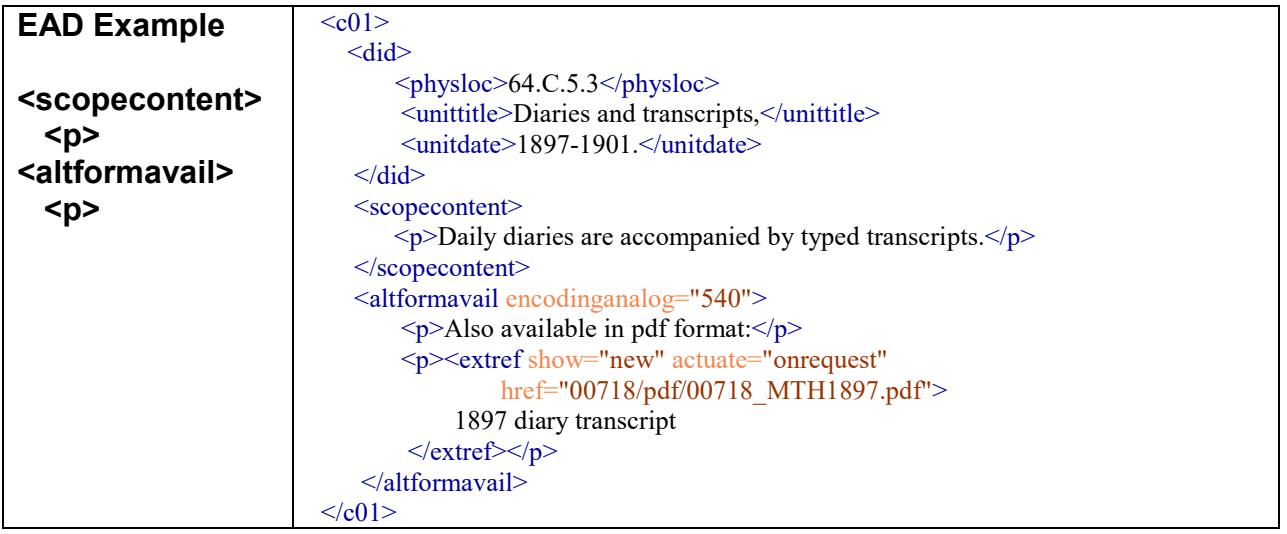

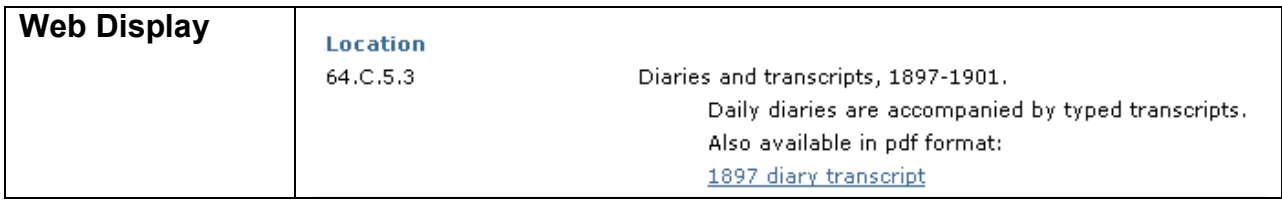

## <span id="page-33-0"></span>**Using boldface to distinguish between elements**

While not required, using boldface to distinguish between elements within a component level can be helpful to those using EADs. It allows users to view the elements separately rather than have the display run them together, and provides a label for the paragraph.

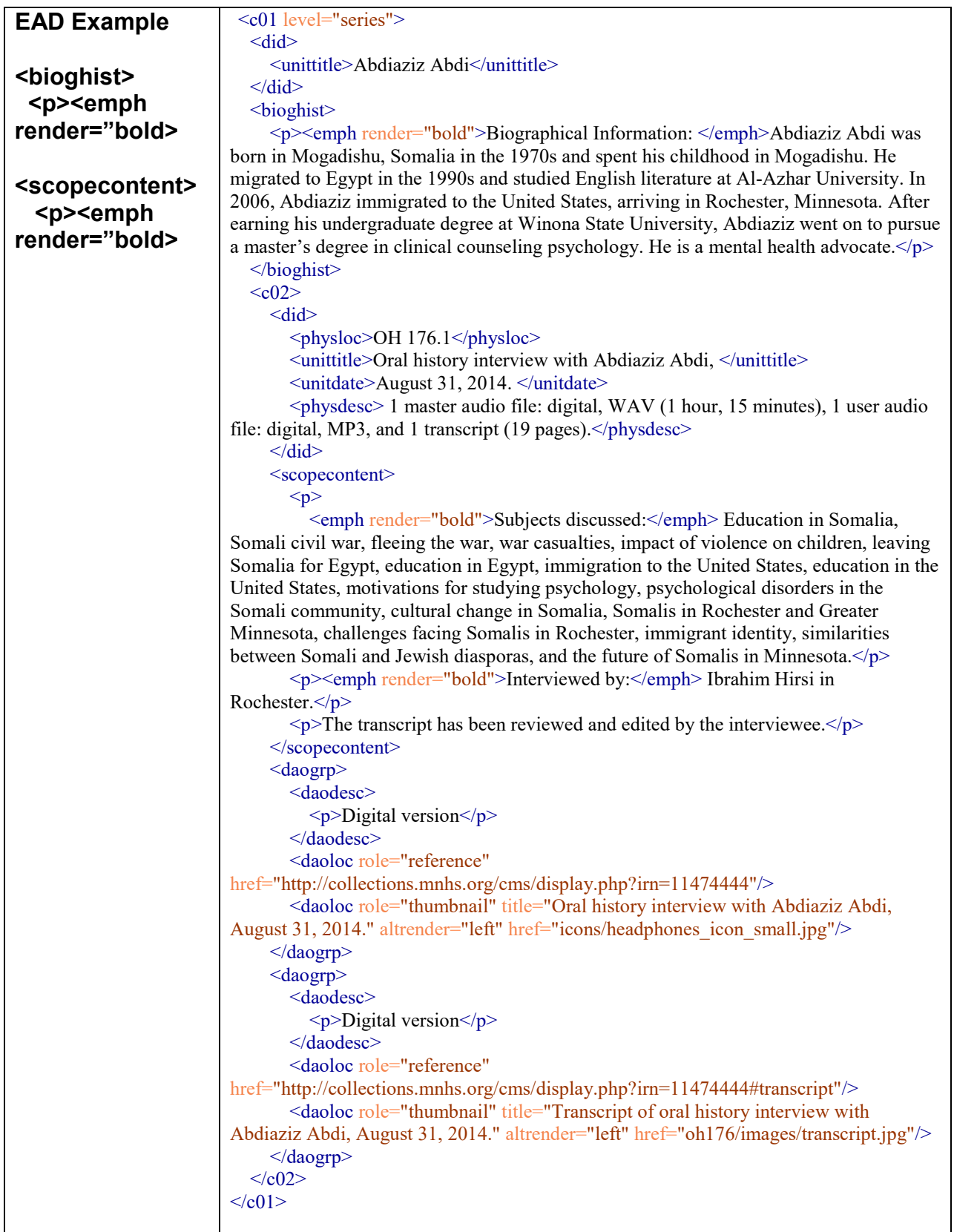

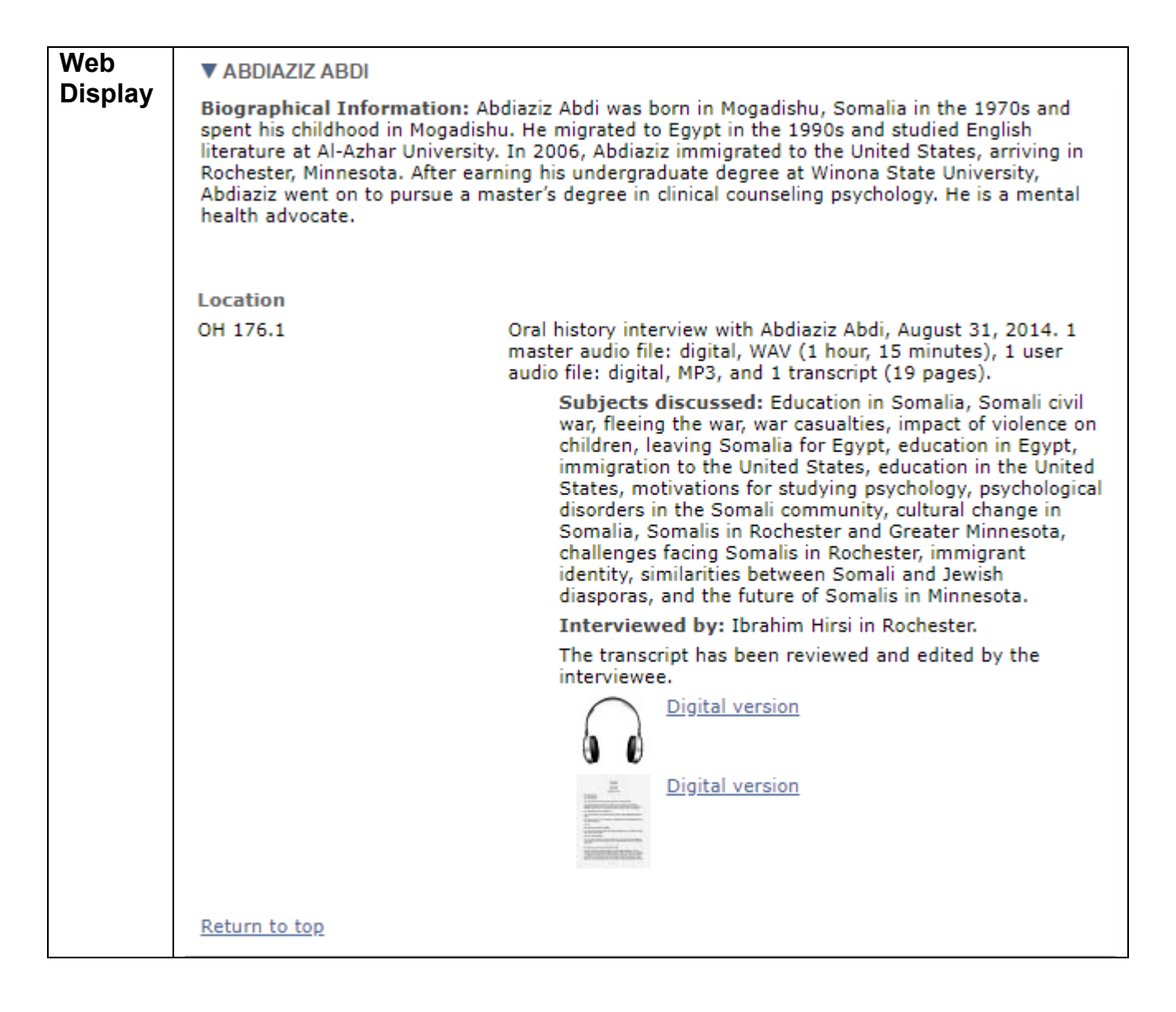

For greater information about MHS standards related to the encoding of components, see the guidelines for detailed descriptions (*FindingAids\_DetailedDescriptionGuidelines.doc*).

## <span id="page-35-0"></span>**Location and Container Information**

### **<physloc> <container>**

The display of location and container information is controlled by the pairing of <physloc> and <container> tags. Physical locations are always displayed flush left in the first column of a detailed description. Container information is always displayed in the second column.

The existence of a <physloc> is required for column labels to be displayed.

A default "Location" label over the <physloc> column is always displayed when a <physloc> exists. No type attribute should be added to a <physloc> as the default label should always state "Location." MNHS uses <physloc> to provide information about where materials are stored and to provide shelving locations or call numbers.

When a <container> is paired with a <physloc>, labels are displayed above both columns. The default container label is displayed as "Box."

When a <container> is not paired with a <physloc>, no container label is displayed.

Type attributes can be added to <container> to display labels for atypical housings (those that are not a box).

Container type attributes must be entered in all lower case and can not contain any spaces. The xslt stylesheet will automatically capitalize the first letter for web and print display.

Both the width of the display columns and the need to use specific but standard terminology should be considered when type attributes are used to generate shelving and container labels. Labels should be kept short in order to generate a clean display. Standard terms are to be used so that both staff and the public can interpret information necessary for retrieval.

While the EAD standard does allow multiple <physloc> and <container> elements within a single <did>, MNHS only uses one of each element.

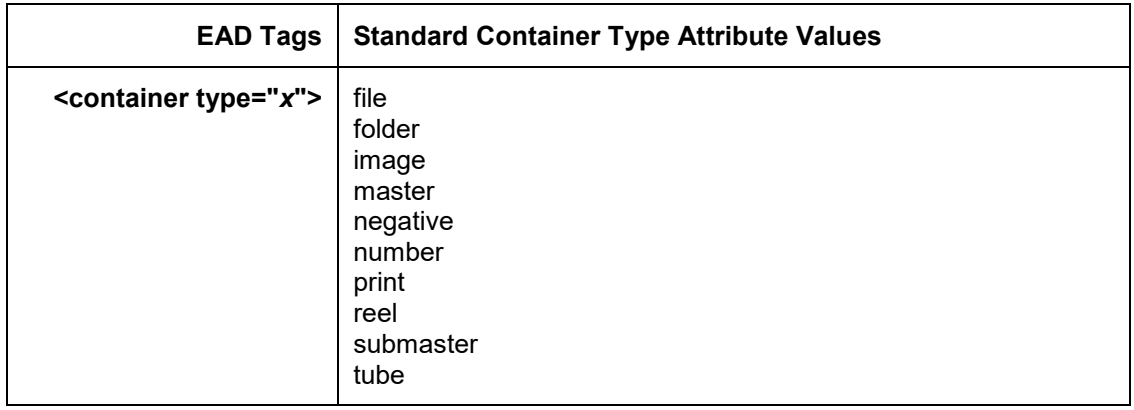

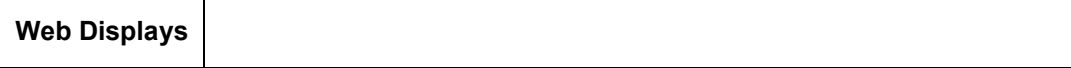

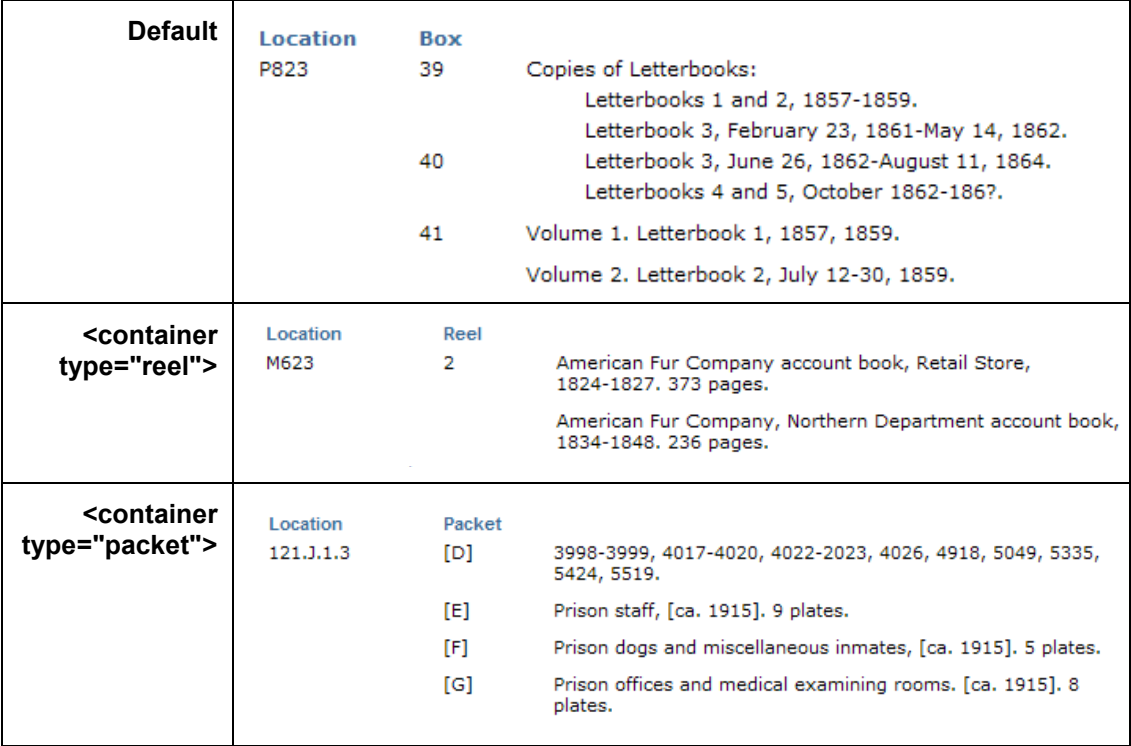

## <span id="page-37-0"></span>**Open Space in Containers**

**<odd>**

**<p>**

Open space remaining in a container that could be filled by later additions is noted as other descriptive data in the last component of the container.

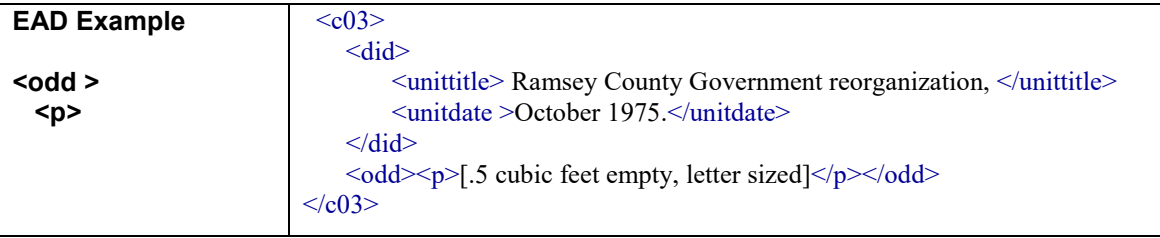

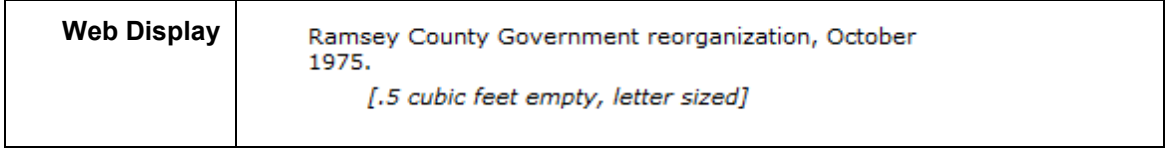

## <span id="page-38-0"></span>**Published Materials**

**<imprint> <geogname> <publisher> <date>**

Imprint information regarding place of publication, publisher, and publication date can be coded as part of a <unittitle>. Follow AACR2 rules for the order of elements and proper punctuation.

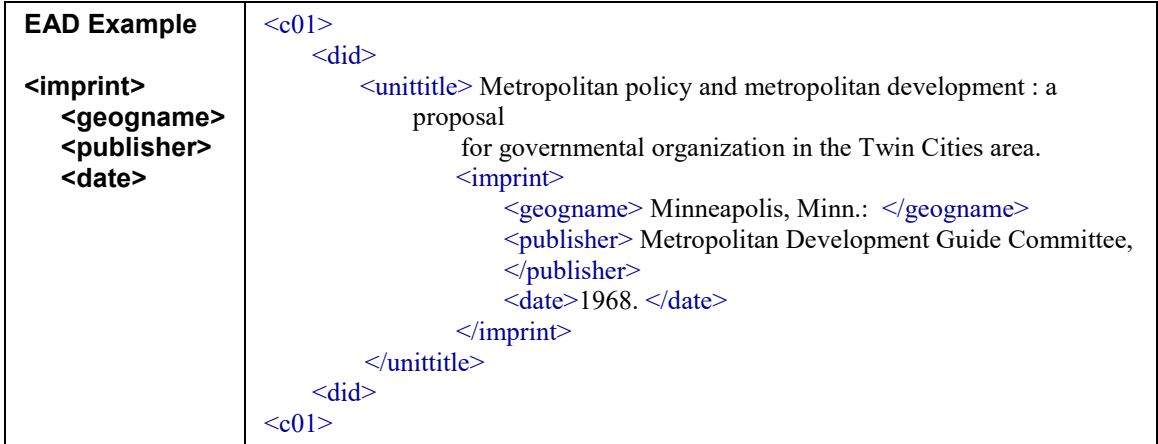

## <span id="page-38-1"></span>**RELATED MATERIAL**

#### **<relatedmaterial encodinganalog="544"> <head id="a5">**

Related material notes should be used sparingly to identify collections that are very closely related by provenance and that are also available in the collections of the Minnesota Historical Society.

Topically related material that users can easily find through MnPALS or the federated search system should not be included here.

When revising a legacy finding aid, related material notes should be carefully evaluated for the value they add to a users understanding.

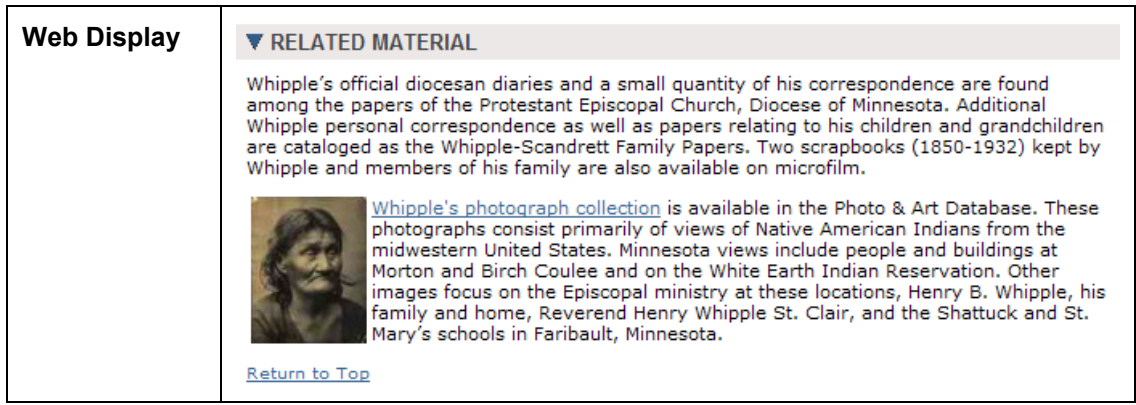

## <span id="page-39-0"></span>**SEPARATED MATERIAL**

### **<separatedmaterial encodinganalog="544"> <head id="a5a">**

Brief information about the availability and location of parts of a collection that exist in another repository or that have been removed from the Minnesota Historical Society should be provided as a note about separated material.

## <span id="page-40-0"></span>**CATALOG HEADINGS**

#### **<controlaccess> <head id="a7">**

Name, subject, geographic places, genre, occupation, titles, and function headings that are added to a MARC record are also included here. Because catalog headings are controlled by authorized vocabularies, their EAD form must match their corresponding MARC record.

When the MARC2EAD conversion is used, MARC added access points are automatically transformed into xml.

Each type of access point is nested as a subset of <controlaccess> elements within a main <controlaccess> section. Standard textual labels are provided by adding a <head> element. Because these head labels are not linked anywhere, no *id* attribute is entered. Appropriate MARC encoding analogs are added to each specific heading within each subset.

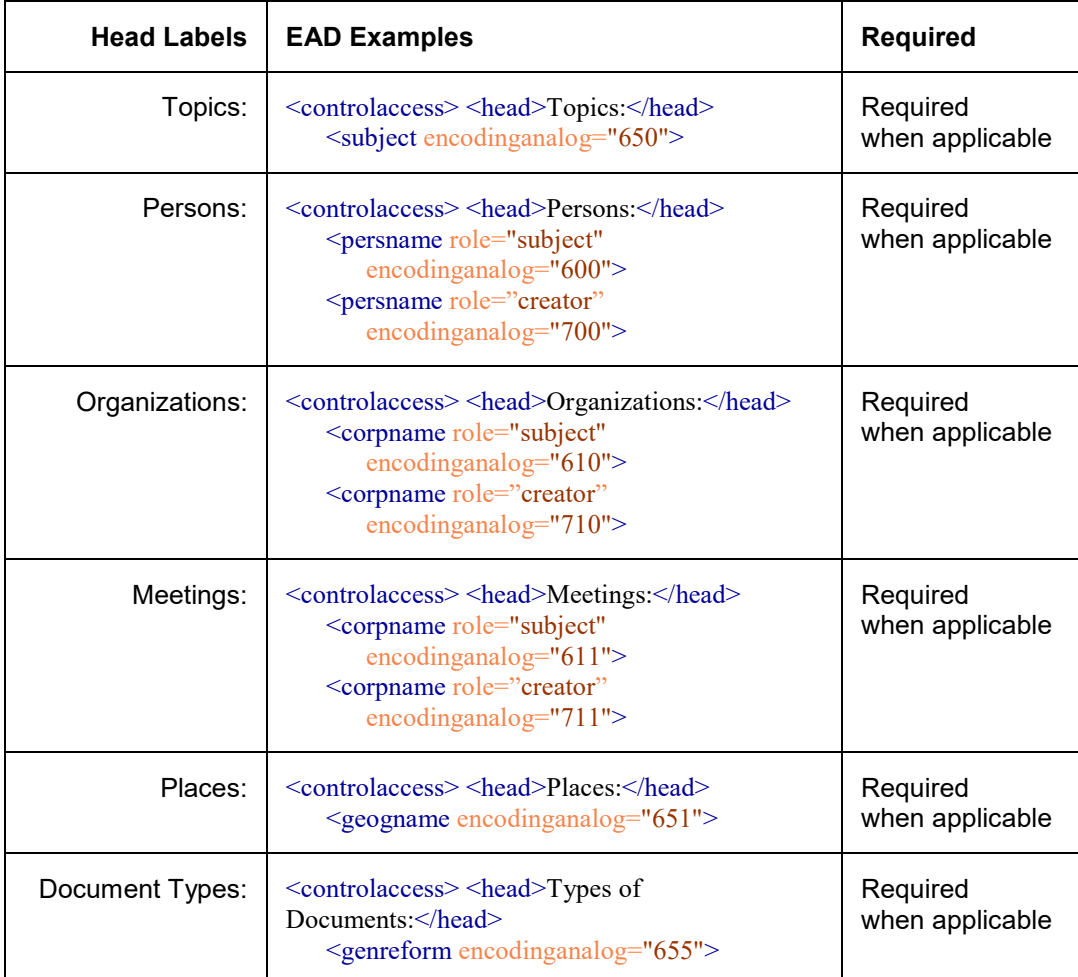

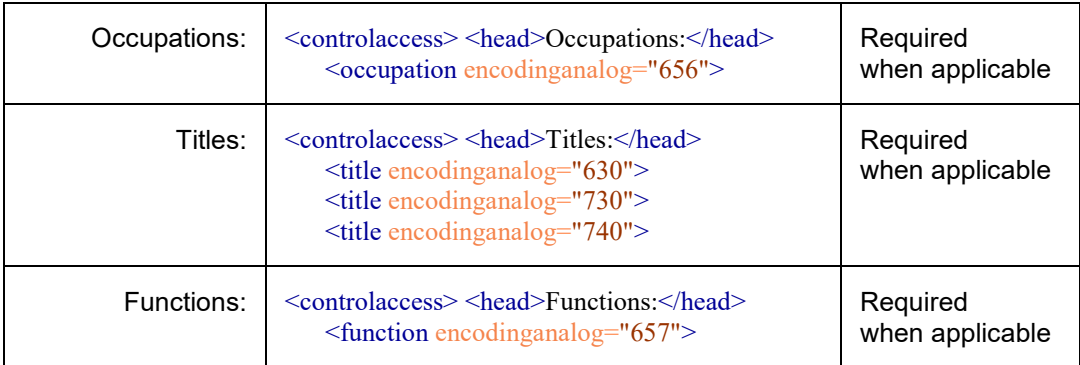

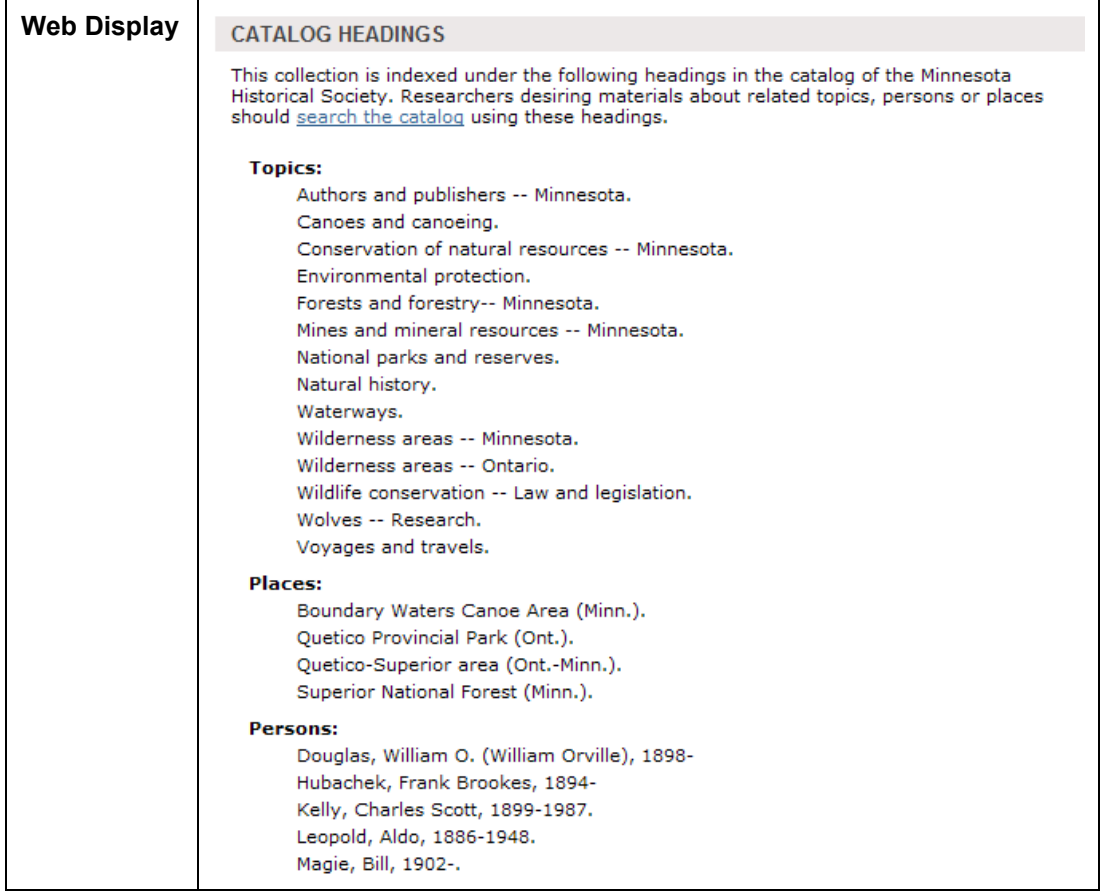

## <span id="page-41-0"></span>**FONT EMPHASIS**

#### **<emph>**

The xslt stylesheet automatically transforms font face, size, and emphasis for most headings, subheadings, and paragraphs. When necessary, bold, italic, subheading, or underlined emphasis can be added to text by wrapping the text within an <emph> tag.

Emphasis tags can not be used for external references or digital archival object descriptions because the added emphasis disables hyperlinks.

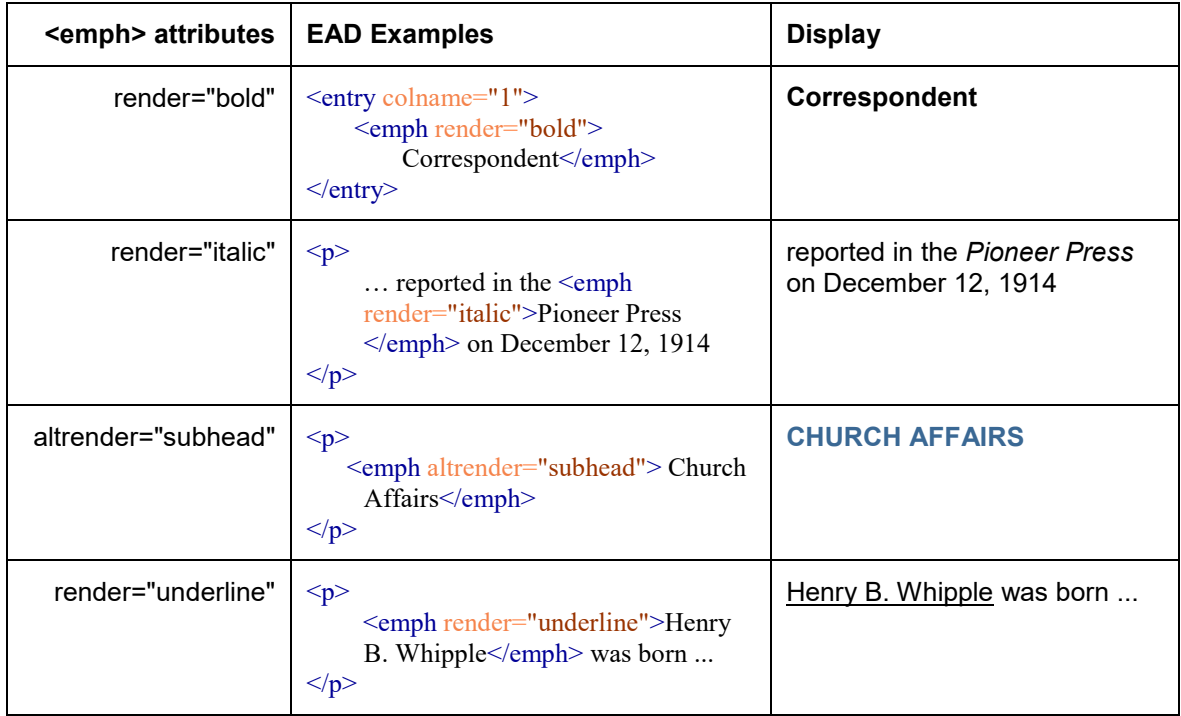

## <span id="page-42-0"></span>**EXTERNAL REFERENCES**

### **<extref show="new" actuate="onrequest" href="[url]">**

External links to other Internet resources may be included anywhere within an inventory by using the <extref> element.

To add external links to an inventory, two <extref> attributes are required:

actuate="onrequest" href="*linking url*"

To open a linked resource in a new browser window, one attribute is required: Show="new"

When an external resource will be loaded on the Web server in the same folder as the finding aid (*[www.mnhs.org/library/findaids](http://www.mnhs.org/library/findaids)*), provide only the filename and extension of the linked resource.

**Example**: href="00690/walker 1.htm"

When an external resource is stored in a subfolder of the finding aids directory, state the relative path of the folder and provide the filename.

**Example**: href=p2668/"images/pt131103 thumb.jpg"

When an external resource is loaded on another Web server or in another set of folders than the finding aid, include the Internet protocol, absolute path, and filename.

**Example**: href=["http://www.mnhs.org/library/tips/history\\_topics/133women\\_military\\_image0201.htm"](http://www.mnhs.org/library/tips/history_topics/133women_military_image0201.htm)

Both the EAD template and the MARC2EAD conversion already include an external link to the library catalog within the Catalog Headings section. No modification of the xml coding for the link is necessary.

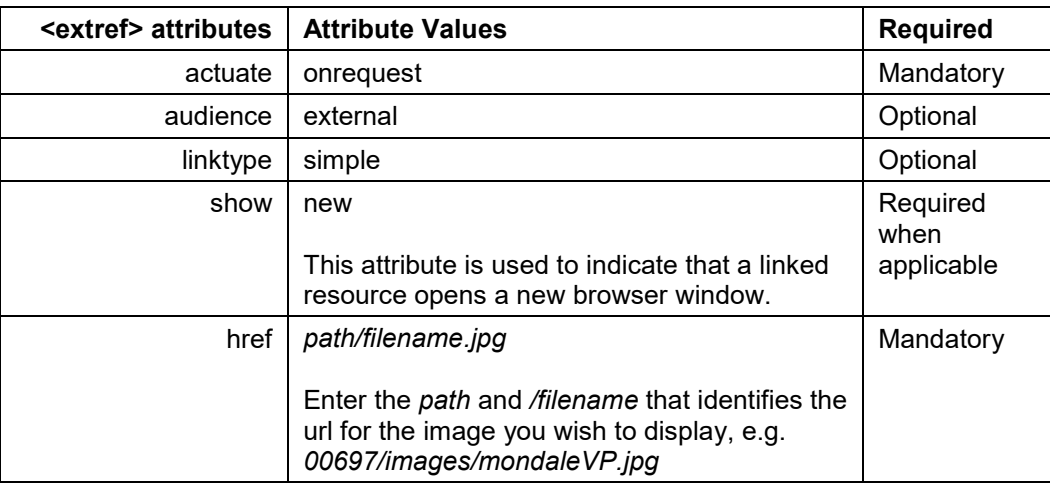

### **EAD Examples**

#### <scopecontent>

 <p>A roster of WASP pilots. The volume contains a dedication to WASP pilots killed in service, and lists the name of Virginia M. Hope. $\langle p \rangle$ 

<p>View

 <extref href="http://www.mnhs.org/library/tips/history\_topics/133women\_military\_ image0201.htm" actuate="onrequest" show="new" linktype="simple"> selected pages  $\le$ /extref $>$  from this roster. $\le$ /p $>$ 

 $\le$ /scopecontent $>$ 

#### <relatedmaterial>

<head id="a5">RELATED MATERIALS</head>

 <p>Books by Gilbert Wilson, including <emph render="italic">Agriculture of the Hidatsa Indians: An Indian Interpretation</emph>, <emph render="italic">Goodbird the Indian: His Story</emph>, <emph render="italic">Waheenee: An Indian Girl's Story</emph>, <emph render="italic">Myths of the Red Children</emph>, and <emph render="italic">Indian Hero Tales</emph> are separately cataloged in the Minnesota Historical Society book collection. </p>

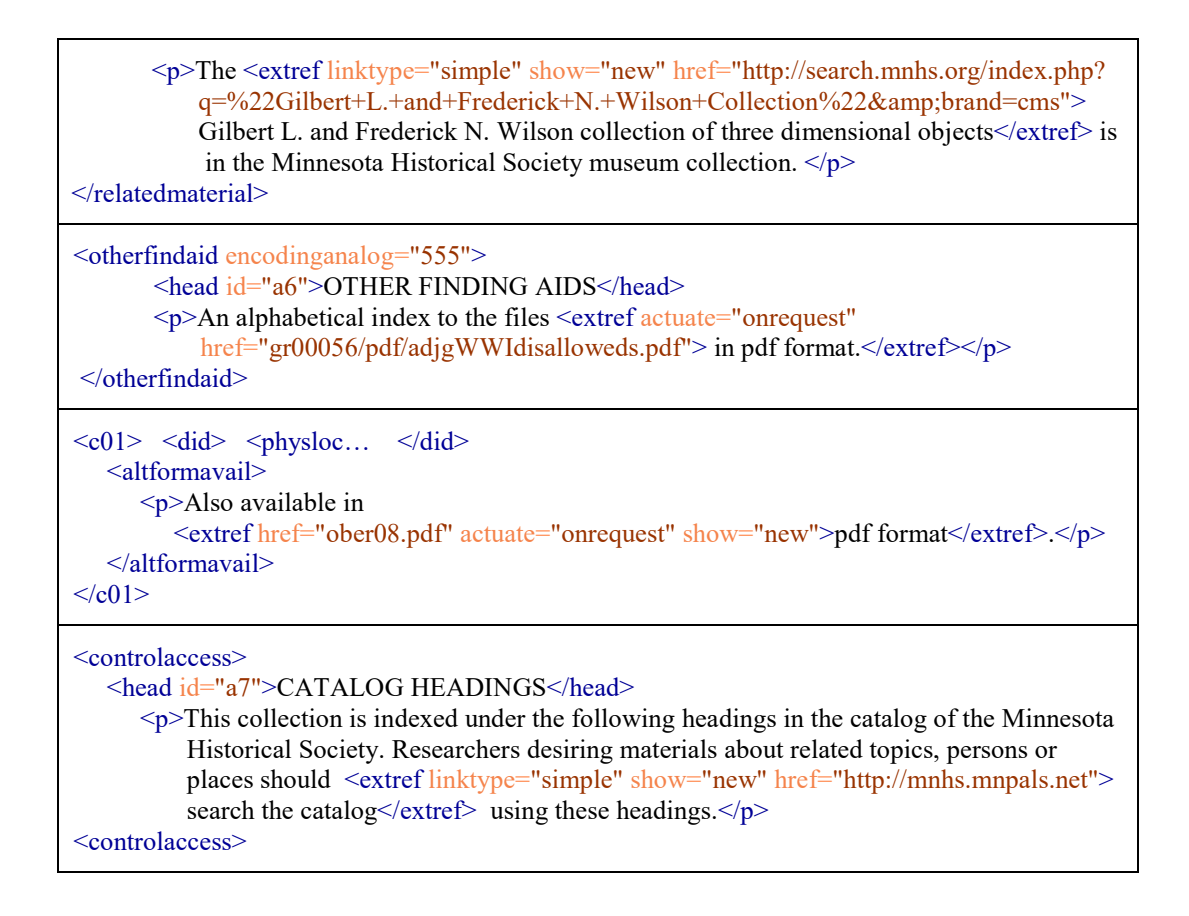

## <span id="page-44-0"></span>**IMAGES AND DIGITAL ARCHIVAL OBJECTS**

Digital images in jpg, bmp or png file formats can be added to inventories for illustrative purposes and to represent collection content. TIF images can not be embedded as illustrative images because browsers do not support the TIF file format.

Images can also be used to link to other Web pages, such as Collections Online or other digitized content. The stylesheet contains three different options for displaying digital images: 1. embedded images for illustrative purposes; 2. embedded images that link to other web pages; and 3. thumbnail images of digital archival objects that link to larger views of digitized collection content.

Images embedded within an inventory must be scaled to the exact dimensions for their web display. Images displayed within biographical and scope notes may be scaled at a larger size than images displayed within the detailed description. Maximum screen width is 564 pixels. Images are best kept well under 300 pixels wide.

In order to save web screen real estate and to provide uniformity within and across inventories, thumbnail images used to represent digital archival objects are to be scaled to 90 pixels at their longest dimension. Exceptions to the standard thumbnail size may occur for panoramic or other items of unusual shape.

## <span id="page-45-0"></span>**1. Illustrative Images**

**<p>**

### **<extptr actuate="onload" show="embed" altrender="***[left* **or** *right]***" title="***[alt mouseover]***" href="***[url]***">**

At the <archdesc> level, an <extptr> can be used to display an image within biographical and historical notes, scope and content notes, related and separated material notes, and administrative information fields.

Each <extptr> must be coded within a paragraph <p>.and requires several attributes.

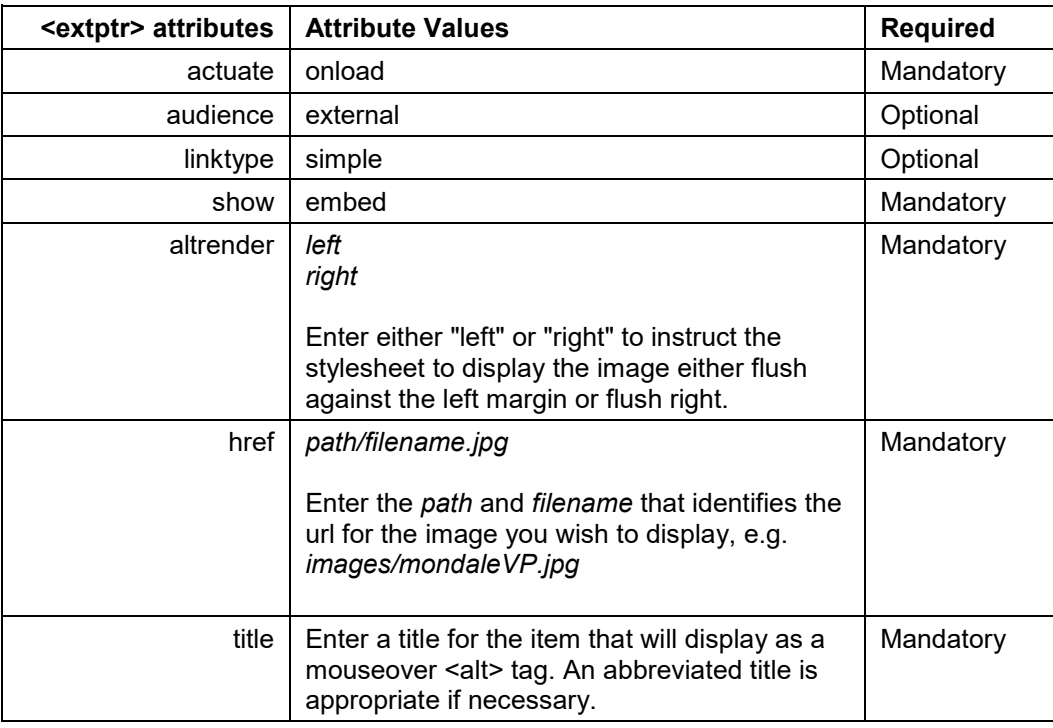

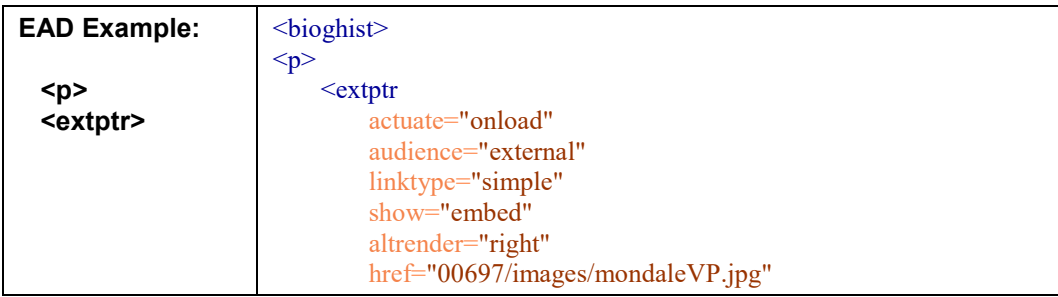

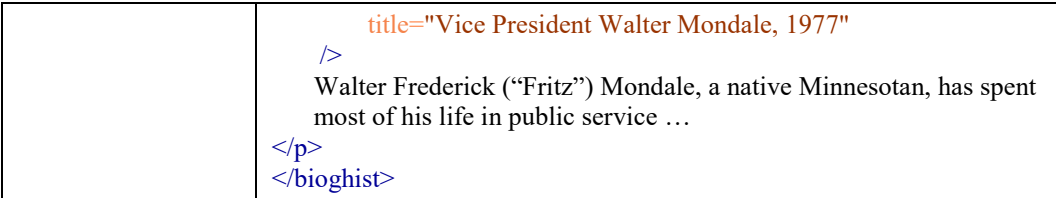

### **Web Display**

#### **V BIOGRAPHICAL NOTE**

Walter Frederick ("Fritz") Mondale, a native Minnesotan, has spent most of his life in public service, at the state, national, and international levels. A liberal Democrat and an influential strategist in Minnesota's Democratic-Farmer-Labor Party, he has held the offices of Minnesota attorney general (1960-1964), United States Senator from Minnesota (1964-1976), Vice President of the United States (1977-1981), Democratic Party candidate for President (1984), and ambassador to Japan (1993-1996).

The trajectory of his career placed him at the center of actions and events that transformed the Democratic Party, the face of American politics, and the character of the nation. He is most commonly viewed as a traditional New Deal liberal, and this characterization is to a large extent accurate, but falls far short of a full definition of the man. Reserved and cautious by nature, a problemoriented gradualist, lacking the innate charisma and ebullience of his mentor Hubert Humphrey, and never fully comfortable in front of the television cameras, Mondale's inclination has been to work

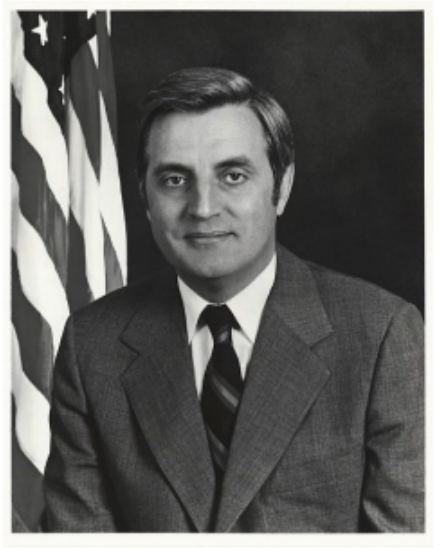

## <span id="page-47-0"></span>**2. Linked Images**

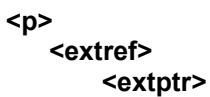

Images can link to other web pages, such as a larger views or pre-coordinated searches in Collections Online, by wrapping an external reference <extref> around an extended pointer <extptr>.

Each <extref><extptr> must be coded within a paragraph <p>.

Include the attribute *show="new"* when you wish the link to open in a new window.

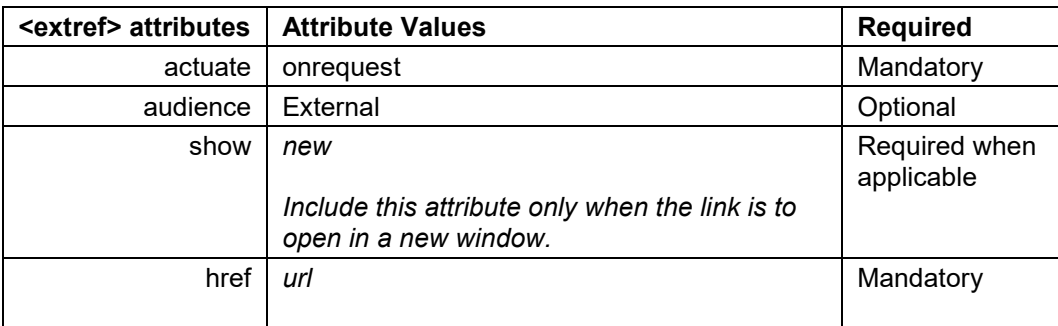

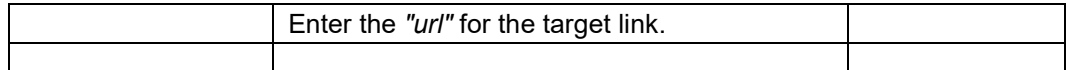

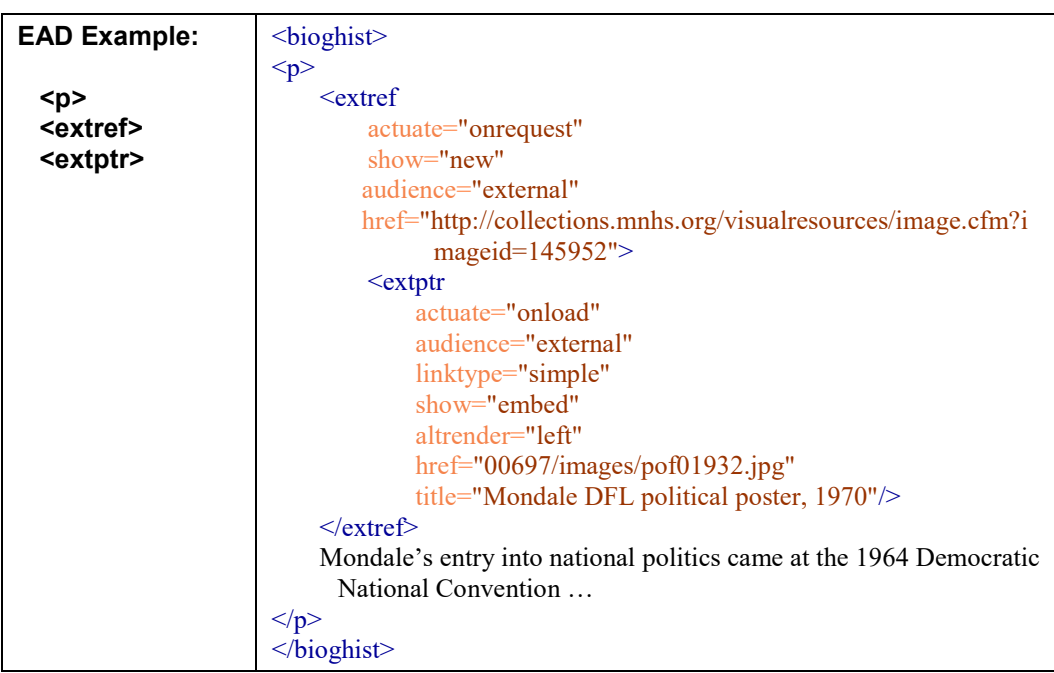

## <span id="page-48-0"></span>**3. Digital Archival Objects**

```
<daogrp>
   <daodesc>
   <daoloc role="reference" href="[url]">
   <daoloc role="thumbnail" title="[alt mouseover]" altrender="left" href="[url]">
```
To draw a reader's eye to linked digital content listed in the detailed description, a thumbnail image can be added to any component level. These images and external links are coded as groups of digital archival objects. The <daogrp> element contains both a description of the linked content or file format and the electronic location (url) of each object.

A <daogrp> can be added to component levels 1-6. Each <daogrp> contains one <daodesc> and two <daoloc> tags.

Each <daodesc> contains one <p> that provides a very brief textual description of the content or file format of a digital object. The text is displayed as a hyperlink within the inventory. Fill in <p> as follows:

## **Digital version**

If the object is an item, an entire folder or series of digitized material where we retain the physical materials.

### **Digital** *file type*

If the digital version is the only version we retain, e.g. Digital video, Digital audio Digital image.

### **Selected digital versions**

If the object contains selected items of a folder or series

## *Specific item or folder information*

If the object requires more specific designation than "Digital version" or a file format, give a title, date, or file name to provide distinctive information about the object.

### **Part 1 – Digital version**

If the digital object is one part of a split pdf/a.

### **Part 2 – Title of specific item**

If the digital object is one part of a split pdf/a, which is a single object (e.g. folder) contained within a collapsed description.

One <daoloc> tag with a *role* attribute of "thumbnail" is used to display an image within the inventory. The *href* attribute contains the path and filename of the scan that is to be displayed. The *altrender* attribute is coded as "left," "right," "top," "bottom," or "middle" depending upon the desired position of the image. For display uniformity, left is the standard value for the *altrender* attribute.

A second <daoloc> with a *role* attribute of "reference" is used to link the inventory to another web page that displays a larger, more viewable version of the digital object and may contain additional information about the item

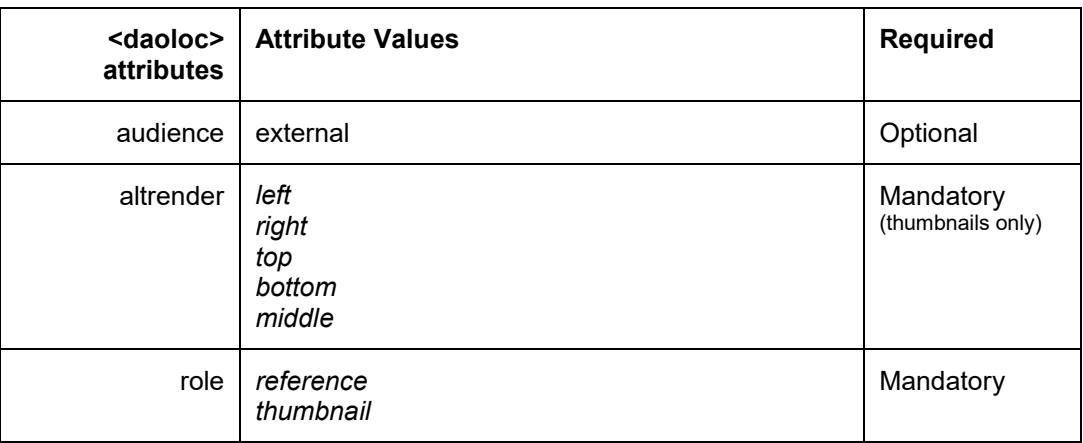

Each <daoloc> must be coded with the attributes listed in the table below:

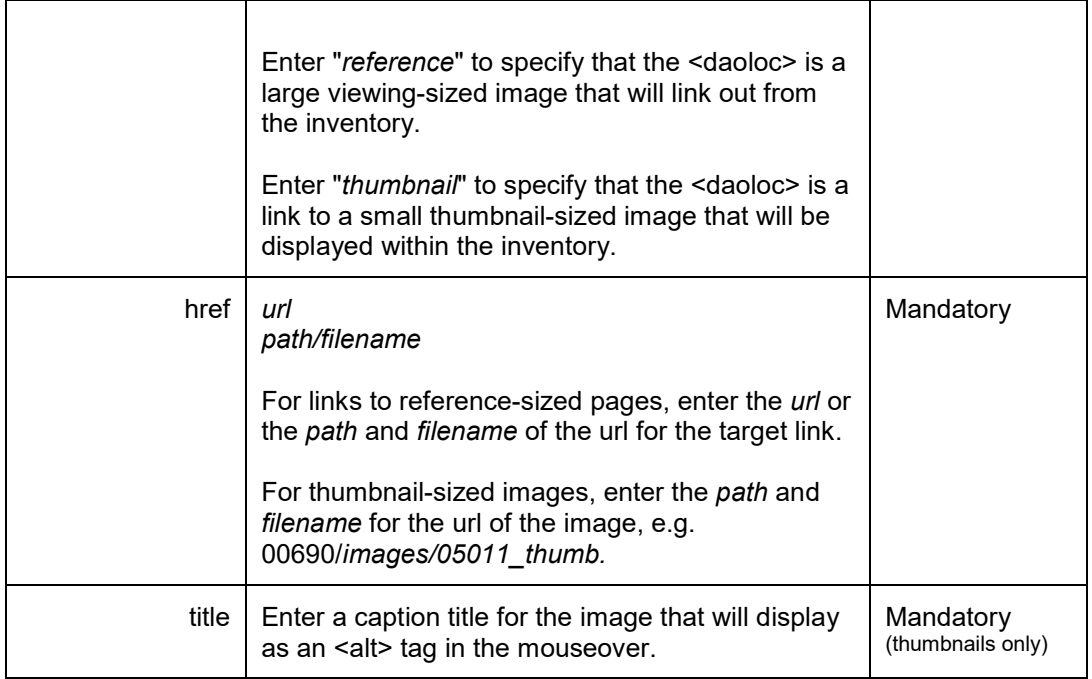

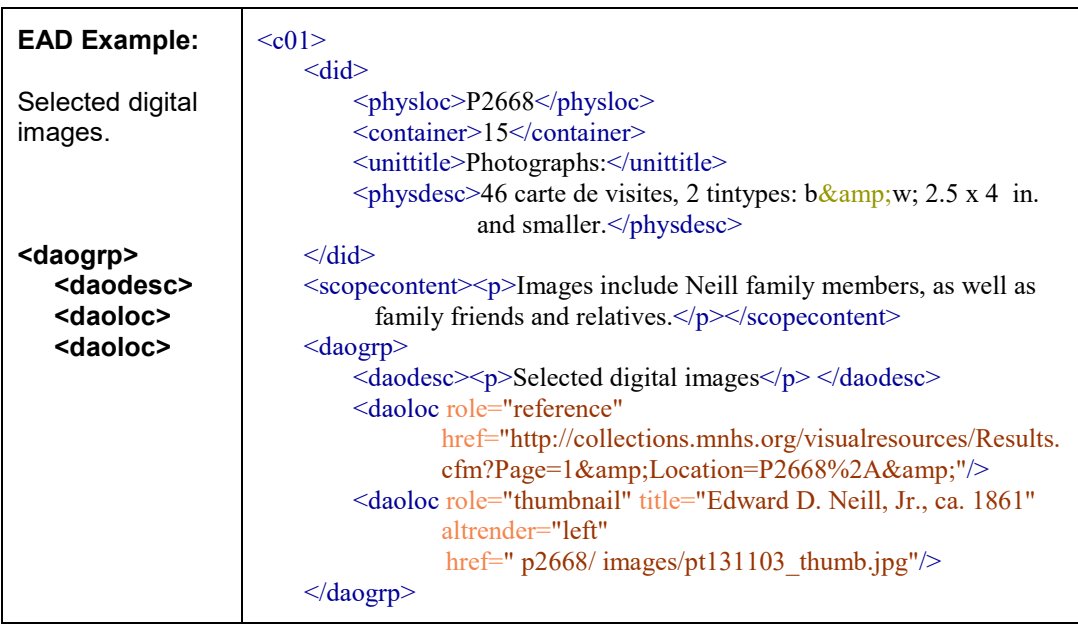

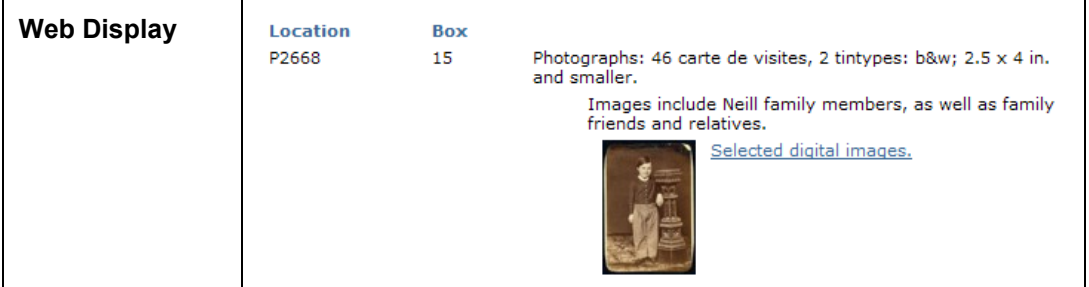

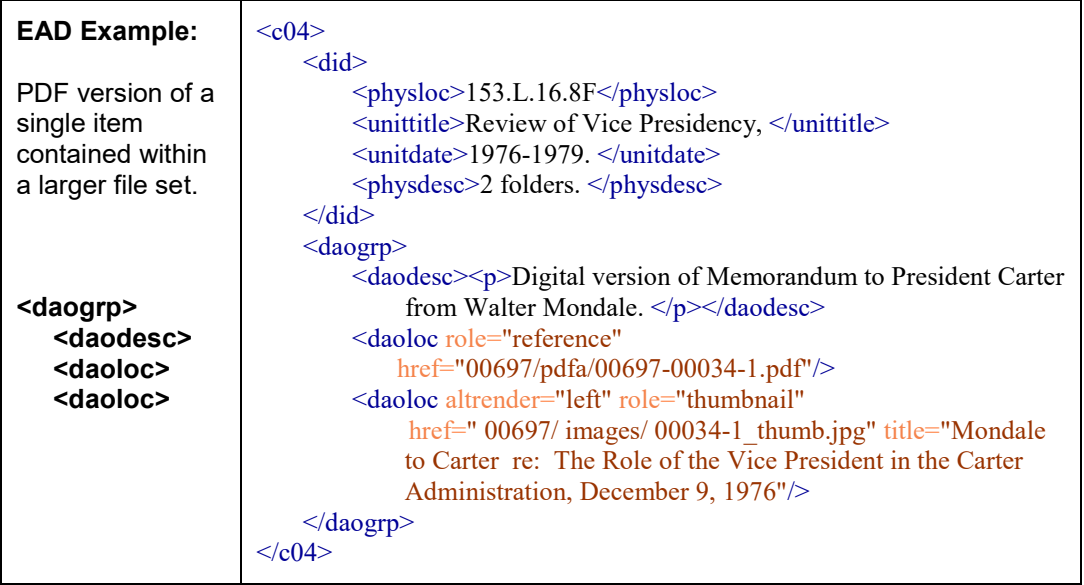

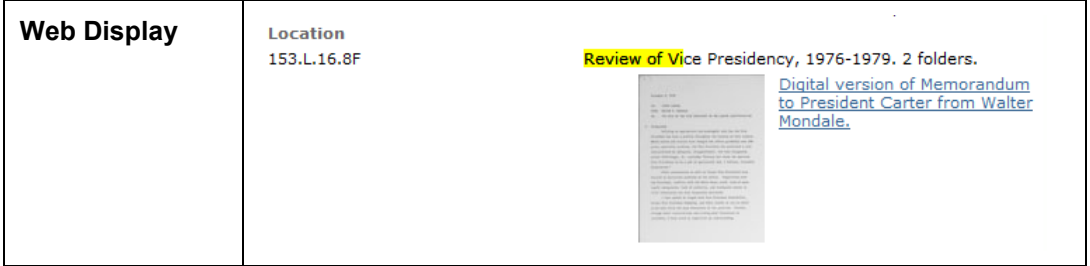

## <span id="page-51-0"></span>**Digital Archival Object Filenames**

Filenames for a digital archival object are typically composed of three parts, plus a file extension. Each part is separated by a dash (hyphen), with the exception of the file extension, which is always preceded by a period.

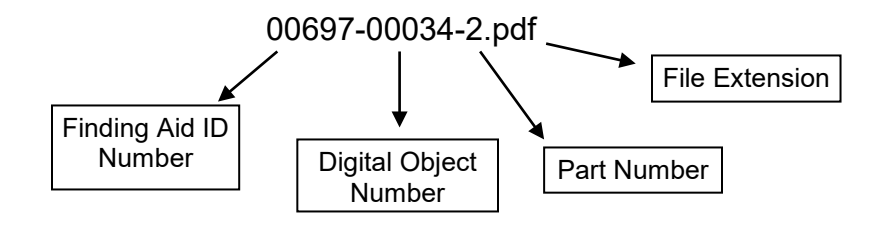

**Finding Aid ID Number** (*required*): The first portion of the digital archival object filename is exactly the same as the filename for the finding aid.

**Digital Object Number** (*required*): The second part of the filename is the number of the digital archival object. All digital archival objects within a single collection are numbered in sequential order using a five-digit serial number beginning with *00001*. Object numbers are not necessarily assigned in the same order as the original papers are physically stored.

**Part Number** (*required when applicable*): Part numbers are added to a filename when a component consists of multiple containers (multiple folders, reels, etc.) Each part is numbered in sequential order beginning with 1 to indicate its relation to other parts of the same digital object.

*Legacy Practice note: Prior to 2012, some digital reproductions in PDF formats were limited to a file size of 5000 or 10000 KB. Reproductions larger than this were broken into multiple parts and part numbers were included in filenames.*

## <span id="page-52-0"></span>**Thumbnail Images and Filenames**

For the detailed description, thumbnail images should be sized between 90 and 150 pixels along the longest dimension. Care should be taken not to exceed these dimensions as text flow can be shortened by the display of a thumbnail.

Filenames for thumbnail images are the same as their companion digital object, but are appended by the "thumb" size of the file. The thumb size is separated from the object filename by an underscore, and the file extension follows.

For example, the thumbnail image corresponding to a full digital object that was named: *00697-00034-2* would be *00697-00034-2\_thumb.jpg*.

For thumbnails of 150 pixels or smaller, append the word "thumb" to the object filename.

Example: *00697-00034-2\_thumb.jpg*

For thumbnails larger than 150 pixels, append the horizontal and vertical dimensions to the object filename.

Example: *01042-00004\_200x154.jpg*

## <span id="page-52-1"></span>**Folder Paths and Filenames for Acquired Digital Objects**

Folder paths and filenames for materials that were acquired in digital format and are stored on the preservation server are retained so that there is a mirrored pairing between the master copies stored on the preservation server and the access copies made available in a finding aid folder.

For examples, see the inventories and folder directories for:

Minnesota. Board of Timber Commissioners. Reports of estimates and appraisals: <http://www.mnhs.org/library/findaids/gr00664.xml>

Minnesota Campaign for Change. Obama 2008 records: <http://www.mnhs.org/library/findaids/01119.xml>

Filenames for digital reproductions that were created in the acquisitions stage **and** that are stored on the preservation server are retained so that there is a mirrored pairing between the master copies stored on the preservation server and the access copies made available in a finding aid folder. Depending upon the number of digital objects, the variety of file formats, and the addition of thumbnail images, finding aid subfolders may be created to separately store audio, image, pdf, and video files.

## <span id="page-53-0"></span>**URL Paths**

There are two types of URL path statements: relative paths and absolute paths.

Relative paths are used for links to resources that are stored in the same directory as the xml inventory. Relative paths should be used for all images that are to be displayed in an inventory.

*Example:* 00697/images/00697-00102-5.jpg

Absolute paths are used for links to resources that are not stored in the same directory as the xml inventory.

*Example:* http://www.mnhs.org/collections/upclose/Mondale-CarterMemo.pdf

## <span id="page-53-1"></span>**URL Encoding: Unsafe or Reserved Characters**

Typographical characters used to encode a url should consist of alphabetical or numerical characters. However, sometimes a filename or pathway can include characters that are reserved for special purposes. Reserved characters include the pound sign or hash tag  $(\#)$ , the at sign  $(\varpi)$ , the question mark  $(?)$ , and many

others. Because reserved characters are often used for distinct purposes, they are considered unsafe and can not be used in a url.

When encoding a url for a filename or pathway that includes any reserved characters, substitute the reserved character with the hexadecimal code prefrixed with a percent sign as shown in the chart below:

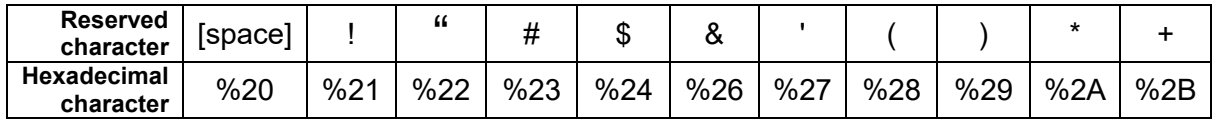

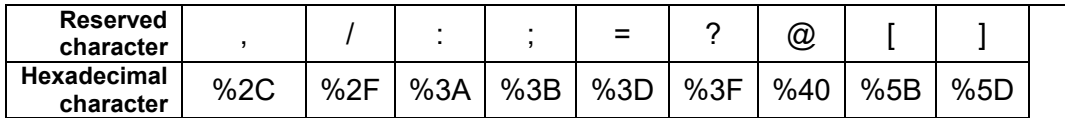

For an easy to use, accurate character conversion tool, use the url encoder available at: <http://meyerweb.com/eric/tools/dencoder/>

For additional information about url encoding, see <http://en.wikipedia.org/wiki/Percent-encoding>

For more information regarding the syntax and semantics governing urls, see the standards at: <http://www.ietf.org/rfc/rfc1738.txt>

## <span id="page-55-0"></span>**FILE STORAGE**

### <span id="page-55-1"></span>**Department Network - Drafts in Progress**

<span id="page-55-2"></span>Draft finding aids that are in progress are stored on the Collections Management department network in a *Drafts* folder of the *FindingAids* directory. Images, PDF, or PDF/A files that are linked to finding aids are stored within format-specific subfolders within a folder bearing the name of the associated finding aid. This file structure is identical to the file structure on the Web server.

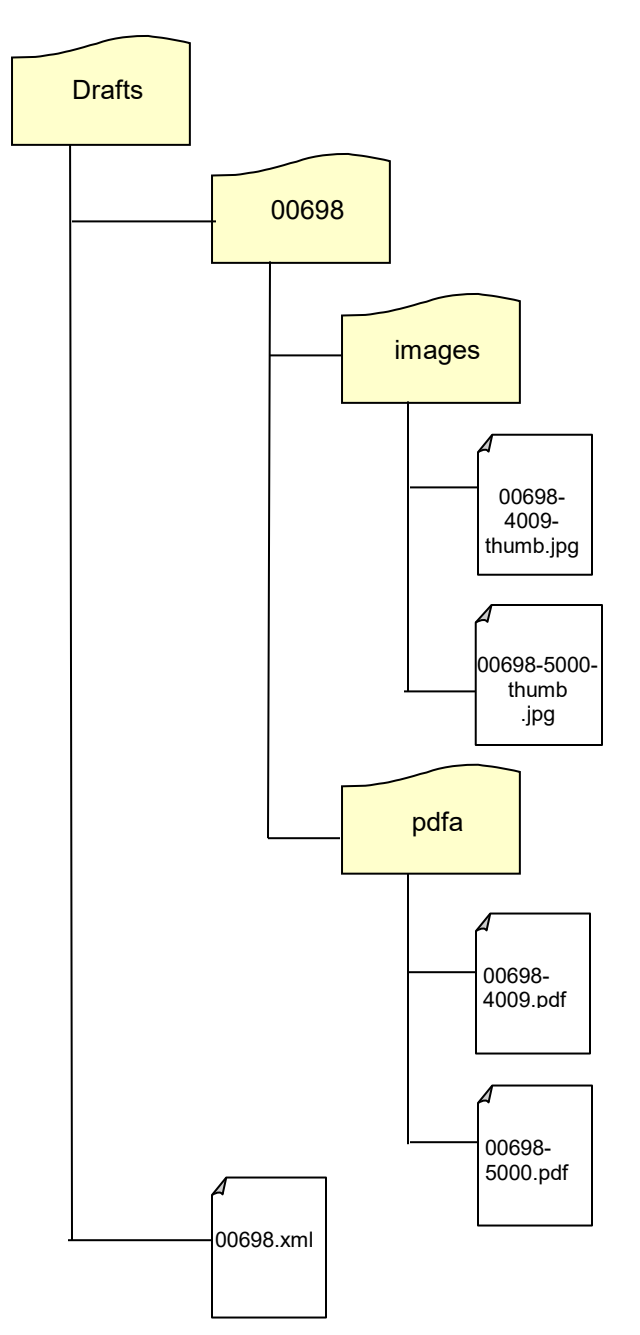

## **Department Network - Completed Versions**

For easier file management, completed versions of finding aids are stored in folders for each holding area on the Collections Management network. Specific files are stored by file format within each holding area.

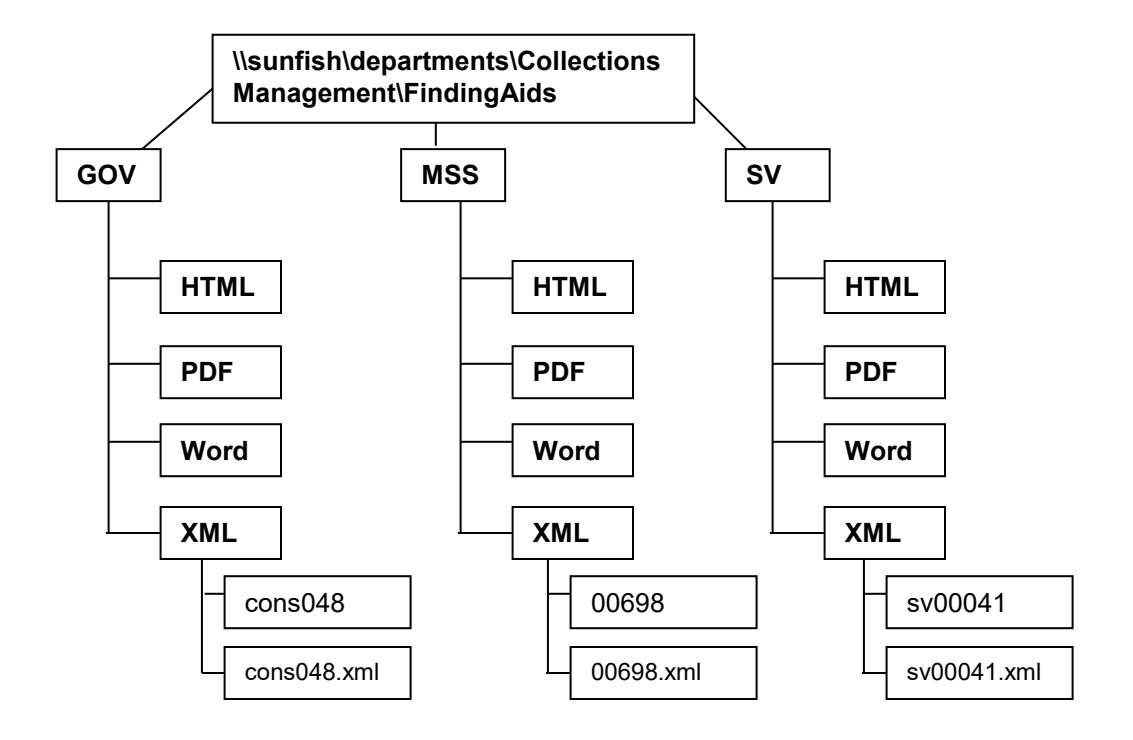

## <span id="page-56-0"></span>**Web Server**

Finding aids files loaded on the Web server are stored in one flat directory with subfolders for linked content. This file structure is identical to the structure of the department's FindingAids/Drafts folder.

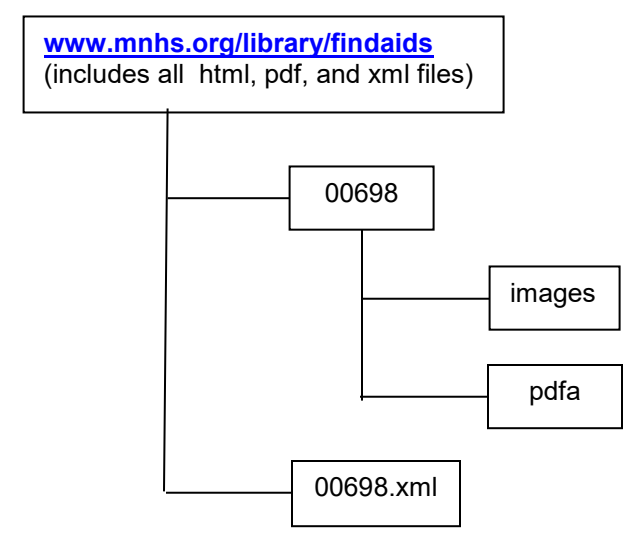